**UNIVERSIDADE TECNOLÓGICA FEDERAL DO PARANÁ**

**JOÃO GUILHERME JURIS DE BORBA**

**SIMULAÇÃO ESTRUTURAL DE UM QUADRO FRONTAL DE FORNO DE FOGÃO**

**PATO BRANCO**

**2023**

# **JOÃO GUILHERME JURIS DE BORBA**

# **SIMULAÇÃO ESTRUTURAL DE UM QUADRO FRONTAL DE FORNO DE FOGÃO**

# **Structural simulation of a stove oven front frame**

Trabalho de conclusão de curso de graduação apresentada como requisito para obtenção do título de Bacharel em Engenharia Mecânica da Universidade Tecnológica Federal do Paraná (UTFPR). Orientador(a): Diego Rizzotto Rossetto.

# **PATO BRANCO 2023**

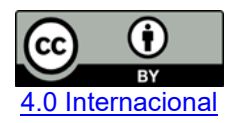

Esta licença permite compartilhamento, remixe, adaptação e criação a partir do trabalho, mesmo para fins comerciais, desde que sejam atribuídos créditos ao(s) autor(es). Conteúdos elaborados por terceiros, citados e referenciados nesta obra não são cobertos pela licença.

**JOÃO GUILHERME JURIS DE BORBA**

# **SIMULAÇÃO ESTRUTURAL DE UM QUADRO FRONTAL DE FORNO DE FOGÃO**

Trabalho de conclusão de curso de graduação apresentada como requisito para obtenção do título de Bacharel em Engenharia Mecânica da Universidade Tecnológica Federal do Paraná (UTFPR).

Data de aprovação: 16/Junho/2023

\_\_\_\_\_\_\_\_\_\_\_\_\_\_\_\_\_\_\_\_\_\_\_\_\_\_\_\_\_\_\_\_\_\_\_\_\_\_\_\_\_\_\_\_\_\_\_\_\_\_\_\_\_\_\_\_\_\_\_\_\_\_\_\_\_\_\_\_\_\_\_\_\_\_\_ Diego Rizzotto Rossetto Doutorado Universidade Tecnológica Federal do Paraná

> Maria Nalu Verona Gomes Doutorado Universidade Tecnológica Federal do Paraná

\_\_\_\_\_\_\_\_\_\_\_\_\_\_\_\_\_\_\_\_\_\_\_\_\_\_\_\_\_\_\_\_\_\_\_\_\_\_\_\_\_\_\_\_\_\_\_\_\_\_\_\_\_\_\_\_\_\_\_\_\_\_\_\_\_\_\_\_\_\_\_\_\_\_\_ Gilson Adamczuk Oliveira Doutorado Universidade Tecnológica Federal do Paraná

# **PATO BRANCO 2023**

#### **RESUMO**

O presente trabalho tem como objetivo a simulação do conjunto do quadro frontal mais a porta do fogão Supreme 4 bocas, visando propor uma possível melhoria na geometria atual do quadro e redução de custo, garantindo resistência suficiente para a flexão da porta não ultrapassar 15 mm, sendo este o limite máximo para o teste de segurança do fogão, conforme a norma NBR 13732-1. A justificativa para esse estudo se baseia na necessidade das empresas tornarem-se cada vez mais competitivas no mercado e projetos que implementam reduções de custos e que ao mesmo tempo mantêm a qualidade do produto desempenham um papel relevante neste resultado, especialmente em produtos de linha branca que são produzidos em grandes volumes. Além da melhoria do quadro, o trabalho visa entender o comportamento da estrutura por meio de simulação numérica, representando as condições do teste de flexão de porta. O processo criado para este trabalho é dividido em duas etapas, primeiramente definiu-se o modelo matemático base para a simulação de flexão de porta do forno do Supreme 4 bocas e foi sendo calibrado com base nos resultados do teste normativo. A etapa 2, envolve propostas de novos quadros, para análise comparativa com o modelo base utilizando-o como dado de entrada para simular as novas geometrias. As propostas incluem variações na espessura, implementações de diferentes nervuras e reforços estruturais. Com base nos resultados obtidos, foi possível definir a espessura limite que pode ser utilizada de 0,6 mm e verificar que nervuras muito acima da guia não trazem ganhos para a rigidez do quadro. Por fim, chegou-se em uma geometria capaz de manter a atual espessura do quadro utilizado no fogão Supreme 4 bocas, sem a necessidade da utilização do reforço empregado atualmente, somente adequando a geometria, gerando uma flexão máxima de 13,46 mm, desconsiderando efeitos de encruamento o que traz uma segurança maior para os resultados, pois este na prática tende a ser menor, desta forma, gerando uma redução de custo para o produto em questão.

Palavras-chave: simulação numérica; teste de flexão de porta da nbr 13732; fogão; redução de custo; método dos elementos finitos.

## **ABSTRACT**

The present work aims to simulate the set of the front frame plus the door of the Supreme 4 burner stove, aiming to propose a possible improvement in the current geometry of the frame and cost reduction, ensuring sufficient resistance for the flexion of the door not to exceed 15 mm, this being the maximum limit for the safety test of the stove, according to NBR 13732-1. The justification for this study is based on the need for companies to become increasingly competitive in the market and projects that implement cost reductions and at the same time maintain product quality play a relevant role in this result, especially in white goods that are produced in large volumes. In addition to the improvement of the frame, the work aims to understand the behavior of the structure through numerical simulation, representing the conditions of the door bending test. The process created for this work is divided into two stages, first defined the basic mathematical model for the simulation of door bending that is the Supreme 4 mouths and was calibrating the model based on the results of the normative test. Step 2 involves proposals of new frames, for comparative analysis with the base model using it as input data to simulate the new geometries. Proposals include variations in thickness, implementations of different ribs and structural reinforcements. Based on the results obtained, it was possible to define the limit thickness that can be used of 0.6 mm and verify that ribs far above the guide do not bring gains to the stiffness of the frame. Finally, we arrived at a geometry capable of maintaining the current thickness of the frame used in the Supreme 4 burner stove, without the need to use the reinforcement currently employed, only adapting the geometry, generating a maximum flexion of 13.46 mm, disregarding crunching effects which brings greater safety to the results, because this in practice tends to be smaller, In this way, generating a cost reduction for the product in question.

Keywords: numerical simulation; nbr 13732 door deflection test; stove; cost reduction; finite element method.

# **LISTA DE ILUSTRAÇÕES**

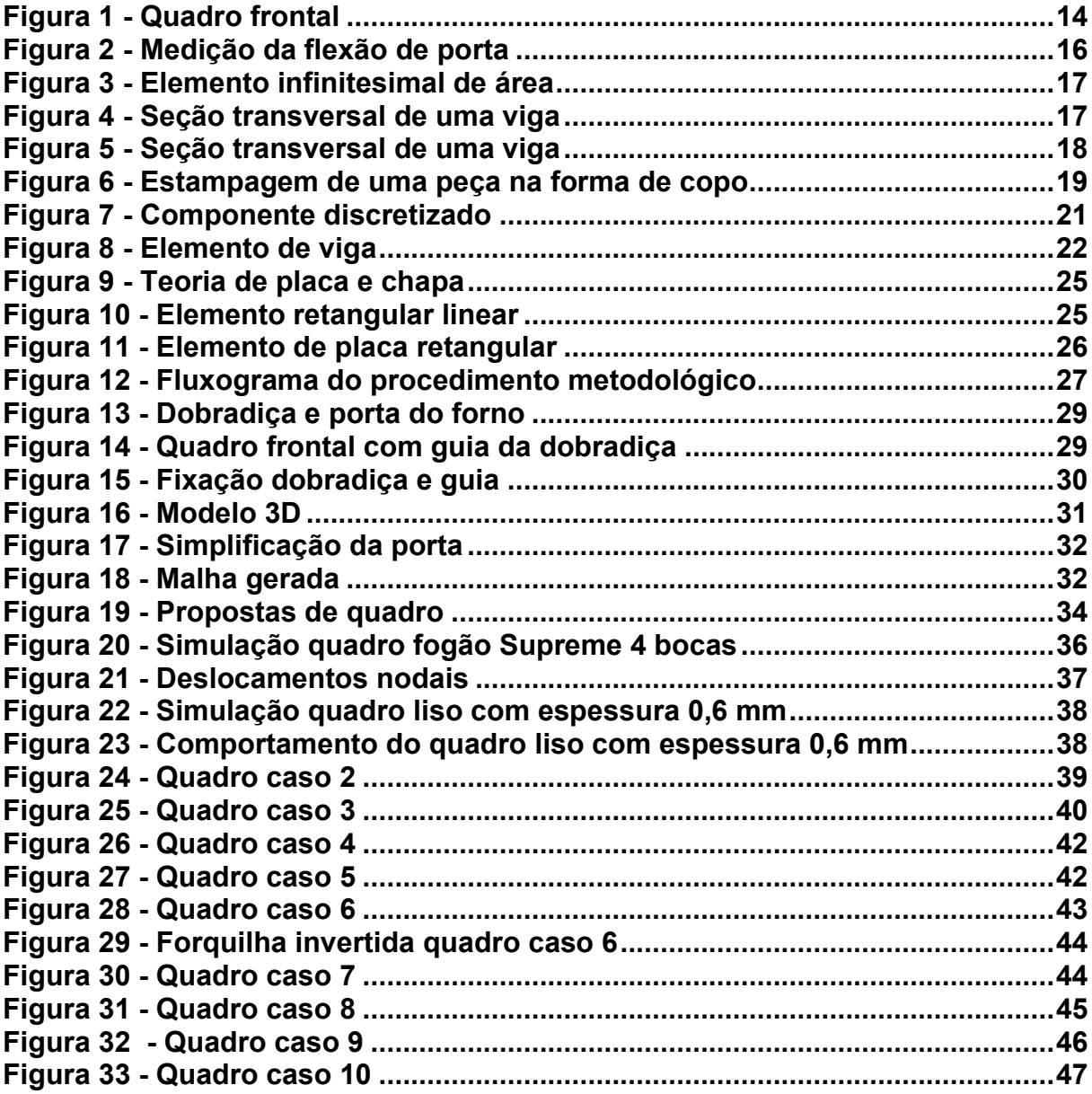

# **LISTA DE TABELAS**

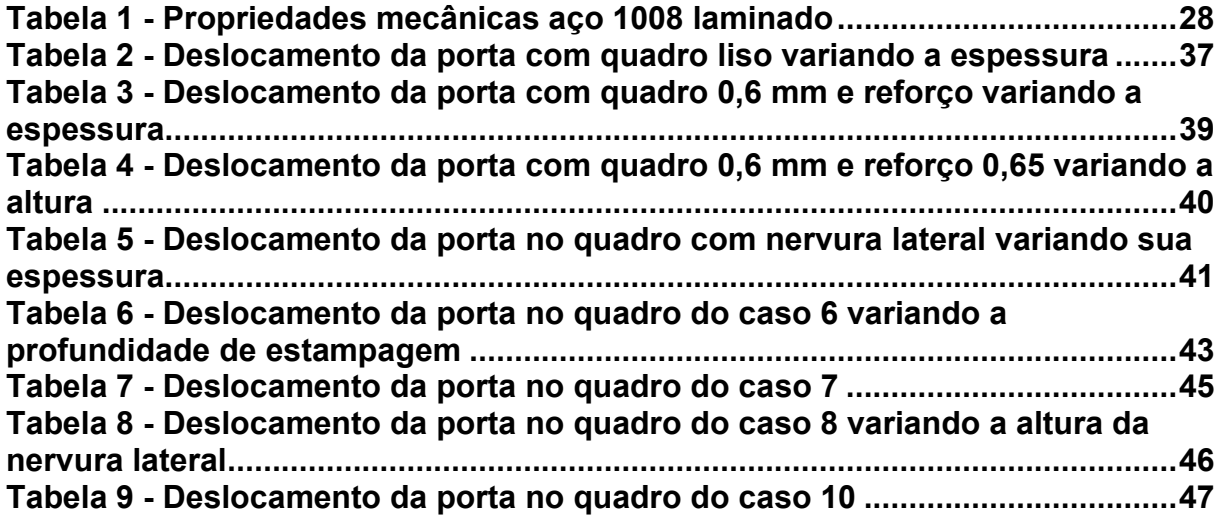

# **SUMÁRIO**

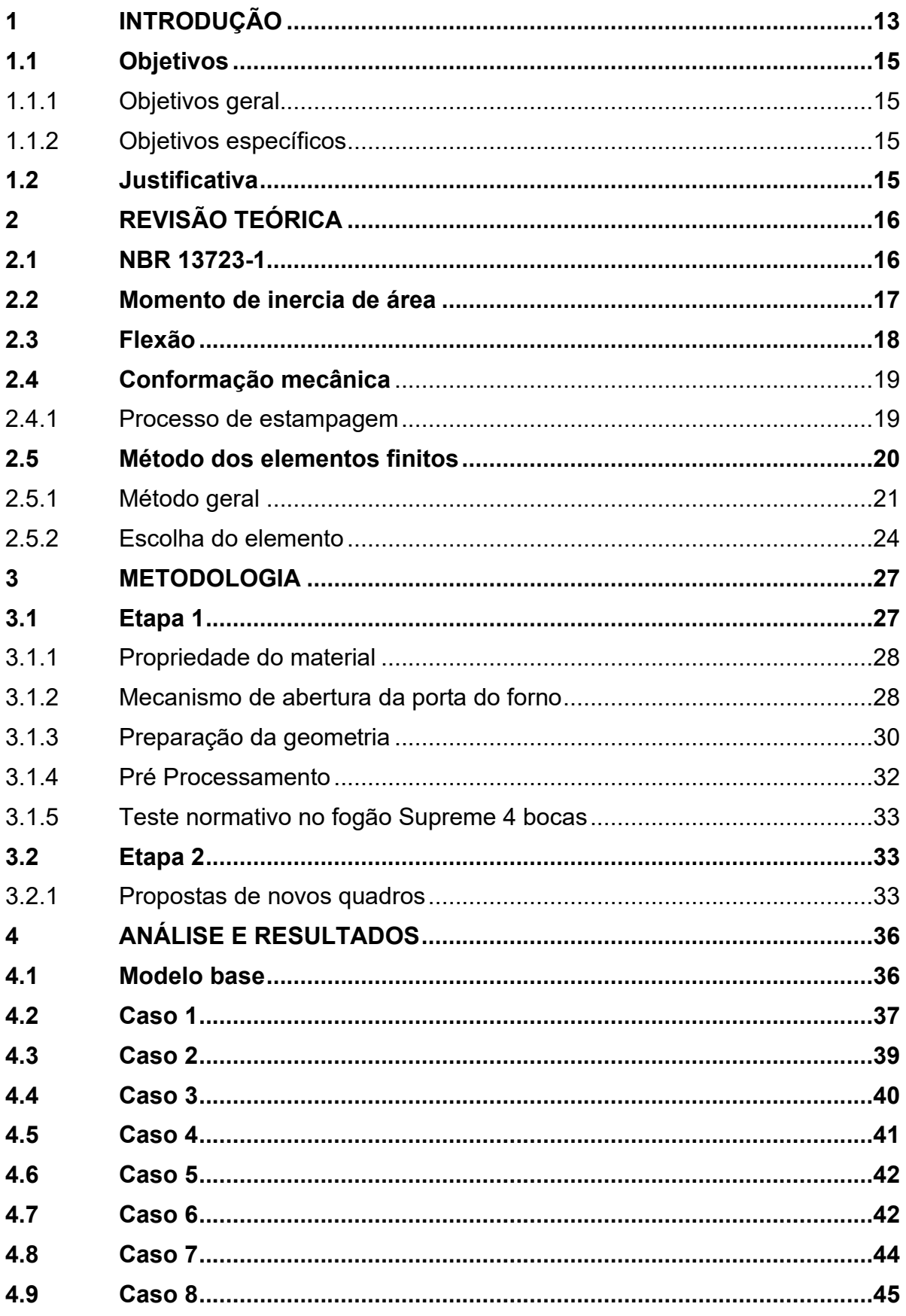

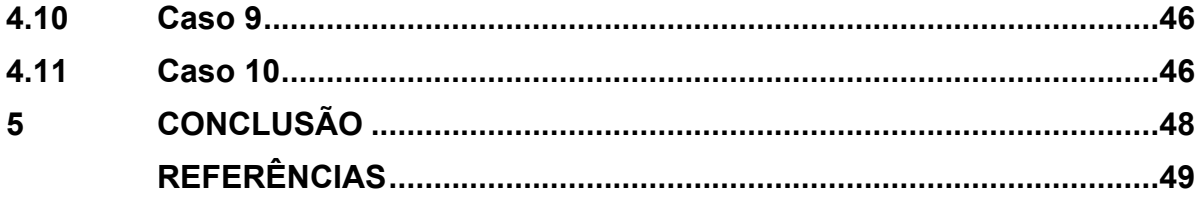

## <span id="page-9-0"></span>**1 INTRODUÇÃO**

A competitividade de mercado naturalmente faz com que as indústrias se renovem e se tornem cada vez mais ágeis, inovando e lançando seus produtos em prazos mais curtos, buscando sempre a melhor qualidade e o menor custo. Porém nem sempre conseguem equilibrar está balança. Buscando equalizar custo e qualidade as empresas devem aprimorar seus procedimentos de desenvolvimento de produto e de fabricação, incorporando novas técnicas de análise e controle.

Dentre os processos de fabricação a estampagem é um dos mais importantes, pois proporcionam uma grande produção com custos reduzidos no médio e longo prazo, com capacidade de produzir geometrias complexas e precisas, sendo um dos principais processos de fabricação em escala. Quando se trata de grandes volumes, pequenas reduções de custo levam a grandes incrementos de receita, muitas vezes até viabilizando projetos (SCHAEFFER, 2004).

A criação de um novo produto até sua fabricação passa por um longo processo de projeto, desde análise de geometria até fabricação de protótipos e ajustes com ciclos de tentativas e erros, se baseando muitas vezes na experiência do projetista. Estes ciclos influenciam no custo final do produto, assim como, em trabalhos de melhorias de produtos já existentes (MAKINOUCHI, 1996).

O presente trabalho, trata-se de um projeto de simulação estrutural de um quadro frontal de forno que é utilizado em fogões. Este componente estrutural é comum para todos os fogões e é responsável por servir como fixação da porta do forno, possuindo apenas algumas diferenças entre modelos de fogões, devido as variações de geometrias e dimensões. Exemplo da estrutura é ilustrado na Figura 1.

<span id="page-10-0"></span>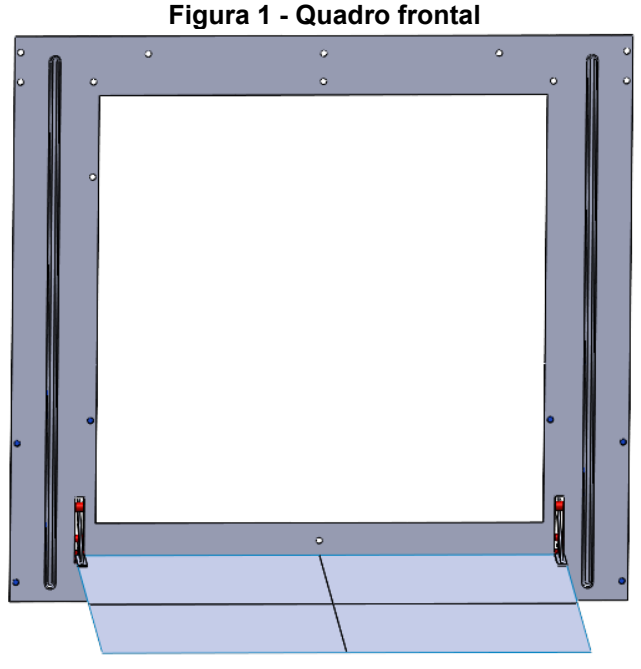

**Fonte: Autoria própria (2023)**

Para se considerar apto ao uso doméstico, um fogão precisa passar nos testes normativos referente a norma NBR 13723-1, e um dos parâmetros de teste é a resistência da porta, cuja flexão não pode passar de 15 mm. Um dos principais responsáveis por garantir a devida resistência é o quadro em que é fixado a porta, sendo este o objeto de estudo.

Aliado ao desenvolvimento de produto, a utilização de análises numéricas como Elementos Finitos vem se mostrando uma metodologia eficiente para a redução de tempo e custo. É aplicado através de modelos matemáticos alguns parâmetros estruturais, carregamentos e restrições, buscando trazê-los o mais perto possível da realidade. Sua importância na indústria é validada com a redução do tempo no ciclo de desenvolvimento de produto, tornando o processo mais ágil, assertivo e consequentemente com menor custo (MAKINOUCHI, 1996).

Com isso, o presente trabalho pretende simular o quadro frontal do forno do fogão Supreme 4 bocas na situação de teste de resistência a flexão de porta, com o auxílio do software de simulação estrutural Simceter Femap e propor uma melhora na estrutura atual, por já possuir o produto e assim tendo a possibilidade de validar o modelo matemático. Para isso foi analisado através do método de elementos finitos a influência de diferentes geometrias de enrijecedores estampados e variação de espessura.

## **1.1 Objetivos**

#### 1.1.1 Objetivo geral

O presente trabalho tem como objetivo a simulação do quadro frontal do fogão Supreme 4 bocas, visando propor uma possível melhora na geometria com redução de custo, garantindo resistência suficiente para que a flexão de porta não passe de 15 mm.

### 1.1.2 Objetivos específicos

Para alcançar o objetivo principal, realizou-se as seguintes etapas:

- Ajuste da modelagem em CAD 3D do quadro atual para a construção do modelo matemático para a simulação, com base em engenharia reversa;
- Definição do modelo matemático a ser utilizado para o quadro atual:
	- Escolha das propriedades mecânicas;
	- Condições de contorno;
	- **·** Tipo de elemento a ser utilizado;
	- Representação das condições de contorno.
- Calibração da simulação do modelo numérico do quadro atual e assim utilizá-lo como input para as demais análises;
- Modelagem de diferentes geometrias de quadro;
- Simulação de novas propostas com base no *input* do quadro atual, buscando uma melhoria da estrutura, seja por uma possível redução de custo ou pela menor flexão.

# **1.2 Justificativa**

Devido ao fato de as empresas buscarem se tornar cada vez mais competitivas em relação aos seus concorrentes, o aspecto de preço do produto final se faz muito relevante, pois este gera um impacto diretamente proporcional aos resultados de venda do produto, ou seja, menores preços, maiores vendas, consequentemente melhores resultados financeiros e este não é o único ponto, temos também o aumento da margem líquida caso a escolha de redução de preço não seja necessária. Desta forma, um projeto visando principalmente a redução de custo,

quando bem empregado e mantendo a qualidade, traz grandes resultados, ainda mais se tratando de um produto de linha branca produzido em grandes volumes.

# **2 REVISÃO TEÓRICA**

Esse capítulo apresenta o referencial teórico abordando uma revisão da norma de segurança para fogões, mecanismo de abertura de porta, estudo da estampagem na conformação mecânica de chapas, conceito de momento de inercia de área, tensão devido a flexões e método de elementos finitos.

## **2.1 NBR 13723-1**

A norma NBR 13723-1 trata a respeito do desempenho e segurança de aparelhos domésticos de cocção a gás e está servira de base para definir os indicadores de segurança para o estudo em questão.

Para o objeto de estudo, o principal ponto é em relação a flexão da porta do forno. Segundo ABNT NBR 13723-1, se a porta possui o eixo de rotação na horizontal quando completamente aberta, ela deve ficar aproximadamente entre 85º e 95º em relação ao eixo vertical e permanecer nesta posição, após isto, uma massa de 10kg é colocado no centro da porta e está não deve ceder mais de 15 mm, conforme ilustrado na Figura 2.

### **Figura 2 - Medição da flexão de porta**

<span id="page-12-0"></span>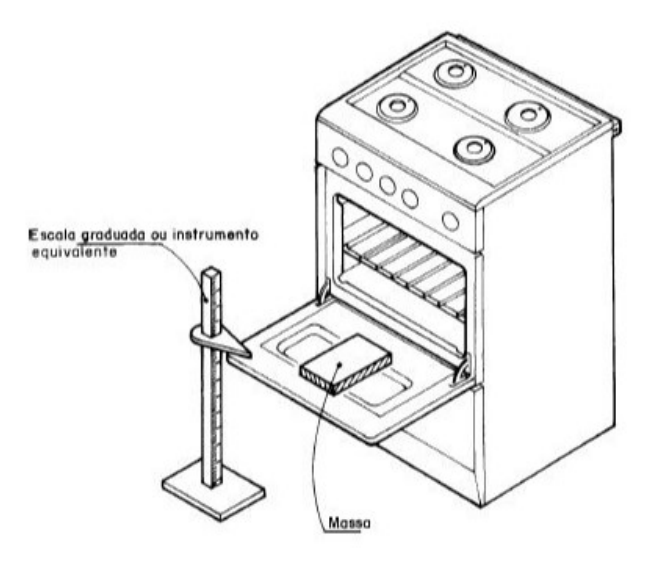

**Fonte: SOMEH (2023)**

#### **2.2 Momento de inercia de área**

<span id="page-13-0"></span>É definido o momento de inércia de área pela integral do produto do elemento infinitesimal de área de uma figura plana, pelo quadrado da distância, conforme a Figura 3 (HIBBELER, 2006).

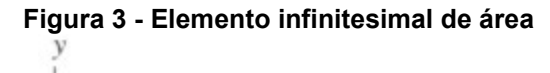

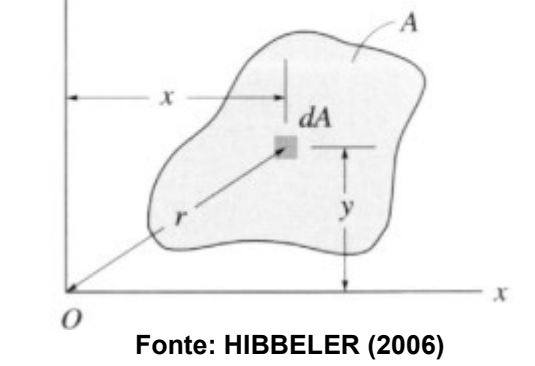

As equações são demostradas abaixo:

$$
I_x = \int y^2 dA \tag{1}
$$

$$
I_y = \int x^2 dA \tag{2}
$$

<span id="page-13-1"></span>Conforme demostrado por Hibbeler (2006), considerando uma seção transversal de uma viga demostrado na Figura 4, o momento de inercia de área da seção em relação ao eixo que passa pelo seu centro de gravidade mede a sua rigidez, ou seja, sua resistência á flexão.

#### **Figura 4 - Seção transversal de uma viga**

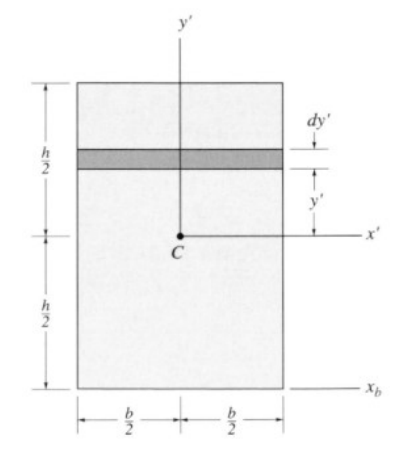

**Fonte: HIBBELER (2010)**

Desta forma temos:

$$
I_{x} = \int y'^2 dA \tag{3}
$$

$$
I_{x'} = \int_{-h/2}^{h/2} y'^2 (b \, dy') = b \int_{-h/2}^{h/2} y'^2 \tag{4}
$$

$$
I_{x} = \frac{1}{12}bh^3
$$
 (5)

Podemos notar que o maior incremento do momento de inercia se dá pelo aumento de sua altura, pois este está elevado ao cubo.

#### **2.3 Flexão**

Segundo Hibbeler (2010), considerando um material que se comporta de maneira linear elástica, de forma que a lei de Hooke seja válida, isto é, σ = Eϵ. Então, a variação linear da deformação normal do corpo por consequência gera uma variação linear de tensão normal, demonstrado na viga na Figura 5.

<span id="page-14-0"></span>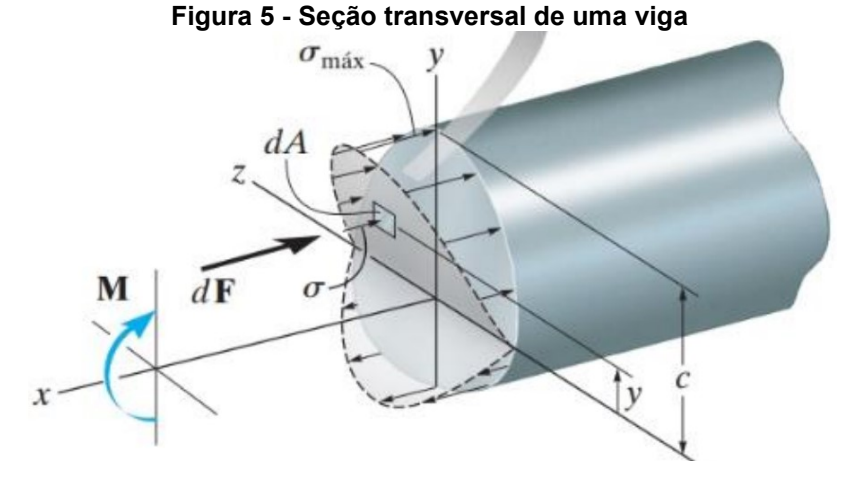

**Fonte: HIBBELER (2010)**

Assim, a tensão irá variar de zero no eixo neutro até um valor máximo na distância c mais afastada do eixo neutro. Para determinar a tensão na viga deve-se satisfazer a condição do momento interno resultante M ser igual ao momento produzido pela distribuição de tensão em torno do eixo neutro. O momento de dF, em torno do eixo neutro é dM = y dF e uma vez que dF = σ dA, desta forma:

$$
(M_R)_z = \sum M_z \tag{6}
$$

$$
M = \int y dF = \int y (\sigma dA) = \int y \left(\frac{y}{c} \sigma_{max}\right) dA \tag{7}
$$

ou

$$
M = \frac{\sigma_{\text{max}}}{c} \int y^2 \, dA \tag{8}
$$

Sabendo que a integral representa o momento de inercia (I), então desta forma obtemos:

$$
\sigma_{\text{max}} = \frac{Mc}{I} \tag{9}
$$

#### **2.4 Conformação mecânica**

#### 2.4.1 Processo de estampagem

A estampagem é uma operação de conformação de chapas, usadas para produzir peças com geometria complexas. É realizada posicionando uma chapa metálica sobre uma cavidade de uma matriz e fixando o *blank* contra a matriz por meio da ação de um prensa-chapas e, então empurrando-o em direção à abertura com um punção, conforme a Figura 6 (GROOVER, 2017).

<span id="page-15-0"></span>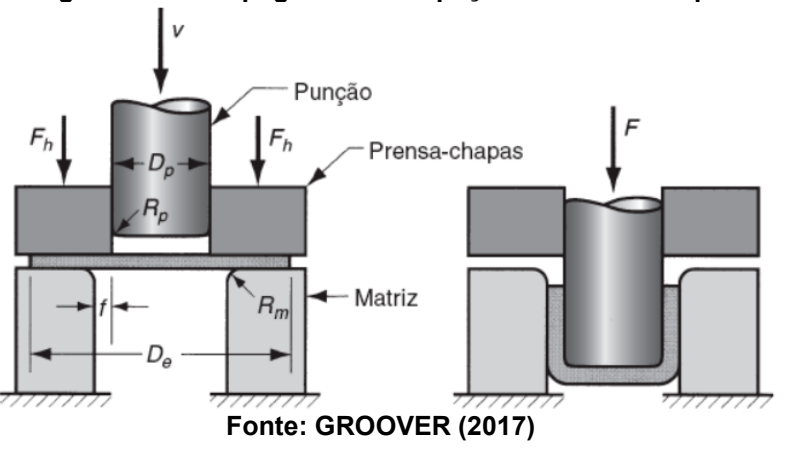

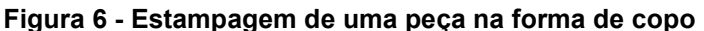

Conforme descrito por GROOVER (2017) a medida que o punção desce o *blank* experimenta uma série de tensões e deformações, e ele é submetido a uma operação de dobramento, a chapa é curvada sobre os raios de adoçamento do punção e da matriz, e conforme o punção continua descendo, uma ação de endireitamento ocorre e conforme é empurrado através da folga (f) entre o punção e a matriz, forma a parede cilíndrica do copo, e mais metal deve escoar para substituir aquele empregado na parede do copo, esse metal vem da borda externa do *blank* que é

puxado em direção da abertura da matriz para reabastecer o metal previamente curvado.

Durante o processo, o atrito e a compressão exercem papéis importantes no flange do *blank*, para que o material se mova para à abertura da matriz é preciso vencer o atrito entre chapa, prensa-chapa e da matriz, quando vencido o processo fica controlado com o atrito dinâmico, por esse motivo lubrificantes ou misturas são empregados para reduzir as forças de atrito. Além disto, efeitos como enrugamento, afinamento e estiramento que resultam da compressão ou falta de compressão do prensa-chapas são fatores críticos que devem ser controlados (GROOVER, 2017).

O processo de estampagem é indicado para produção em grande escala, pois o seu ferramental tem alto custo e é específico para cada peça. Devido à alta produtividade deste processo, a sua capacidade de gerar peças complexas com qualidade e que podem apresentar grande resistência mecânica o tornam muito vantajoso.

#### **2.5 Método dos elementos finitos**

Um modelo de simulação representa matematicamente uma situação real para poder "simular" o seu comportamento. Na área de engenharia comumente se usa modelos de simulação para avaliar o desempenho, otimização de condições de operações ou dimensionamento de equipamentos. Estas tarefas, somente terão êxito se o modelo representar com fidelidade e de forma simples o comportamento do processo (GUT, 2022)

O método de elementos finitos é um método para resolução de problemas complexos de engenharia, feito de forma aproximada através de cálculo numérico. Para a solução de problemas, um corpo contínuo é subdividido em um número finito de partes que são chamadas de elementos, conforme mostrado na Figura 7, e estes são conectados entre si por pontos discretos chamados de nós. O que rege o comportamento desse sistema é a função de interpolação que define de forma única o estado de deslocamento em todos os pontos dentro de cada elemento, com isto é possível determinar as deformações e as forças internas e consequentemente as tensões (FILHO, 2009).

<span id="page-17-0"></span>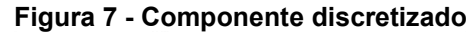

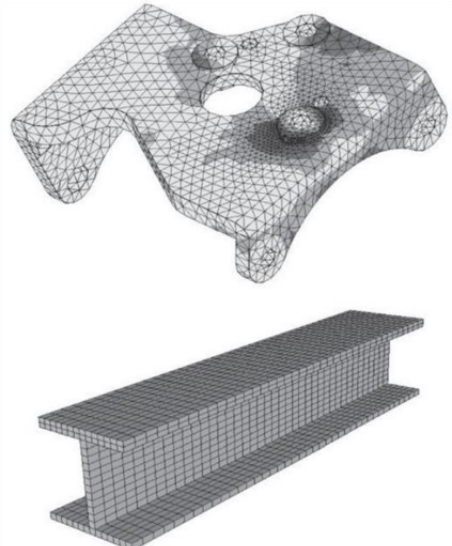

**Fonte: AVELINO (2009)**

Desta forma, é de suma importância a escolha do tipo de elemento a ser usado, pois a ele estará amarrado a decisão de qual função de interpolação deve ser usada de forma a caracterizar mais fidedignamente o problema real.

#### 2.5.1 Método Geral

Antes de entrar nos critérios de definição de elementos é importante entender o que está por trás da simulação, as definições básicas que regem o comportamento da estrutura e que estão interligadas nas escolhas de elemento. Desta forma, será estabelecido o procedimento geral.

Primeiramente é necessário entender a montagem da matriz de rigidez de qualquer elemento finito, para isto será utilizado a abordagem de AVELINO (2009) com o elemento de viga como "pano de fundo" por conta da sua simplicidade matemática. O elemento de viga possui apenas 4 graus de liberdade, correspondentes

aos deslocamentos lineares v<sub>1</sub> e v<sub>2</sub> na direção y e os ângulos θ<sub>1</sub> e θ<sub>2</sub>, sujeito apenas a ações de flexão no plano x-y, a Figura 8 demonstra o elemento.

<span id="page-18-0"></span>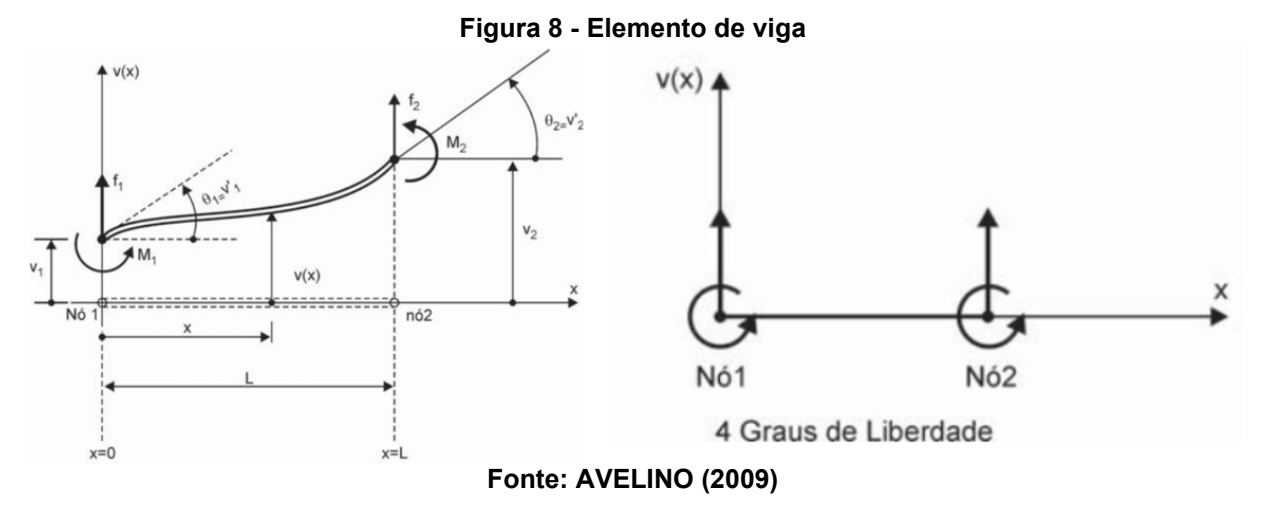

Definido a quantidade de graus de liberdade, é especificado a função de deslocamento que define de forma única o estado de deslocamento em todos os pontos dentro do elemento AVENILO (2009). Utilizando a função polinomial como função de interpolação e limitando o número de termos em função do número de coeficiente que é possível determinar, irá obter-se então que o elemento com 4 graus de liberdade, irá ter o polinômio com 4 coeficientes, ficando da seguinte forma:

$$
v(x) = C_1 + C_2 x + C_3 x^2 + C_4 x^3
$$
 (10)

Para cada posição ao longo da viga dada por x, pode-se calcular o deslocamento v(x). Os deslocamentos são apenas na direção y e só dependem de x. Portanto a função pode ser expressa apenas em função da variável x. Para efeitos matemáticos e computacionais a equação é escrita de forma matricial.

$$
v(x) = [1 \times x^2 \times x^3] \begin{Bmatrix} C_1 \\ C_2 \\ C_3 \\ C_4 \end{Bmatrix}
$$
 (11)

De forma compacta:

$$
v(x) = [H(x)] \{c\} \tag{12}
$$

Em que  $[H(x)]$  representa a matriz que contém as variáveis e  $(c)$  a matriz que contém os coeficientes desconhecidos.

Sabendo que a primeira derivada dos deslocamentos representa a inclinação, temos que v'(x) é:

$$
v'(x) = C_2 + 2 C_3 x + 3 C_4 x^2
$$
 (13)

Sabendo que para x=0, no nó 1, temos v=v<sub>1</sub> e θ=v'<sub>1</sub> e para x=L, no nó 2, temos v=v<sup>2</sup> e θ=v'<sup>2</sup>

Agora as funções de interpolação para o elemento finito de viga estão formuladas, faltando apenas determinar as constantes em função dos valores conhecidos de deslocamentos nodais. Aplicando as condições de contorno temos que:

$$
v(0) = C_1 \tag{14}
$$

$$
v'(0) = C_2 \tag{15}
$$

$$
v(L) = C_1 + C_2 L + C_3 L^2 + C_4 L^3 = v_2
$$
 (16)

$$
v'(L) = C_2 + 2 C_3 L + 3 C_4 L^2 = v'_2
$$
 (17)

De forma matricial as equações ficam:

$$
\{\delta\} = \begin{Bmatrix} v_1 \\ v'_1 \\ v_2 \\ v'_2 \end{Bmatrix} = \begin{bmatrix} 1 & 0 & 0 & 0 \\ 0 & 1 & 0 & 0 \\ 1 & L & L^2 & L^3 \\ 0 & 1 & 2L & 3L^2 \end{bmatrix} \begin{Bmatrix} C_1 \\ C_2 \\ C_3 \\ C_4 \end{Bmatrix}
$$
(18)

Ou de forma compacta, temos:

$$
\{\delta\} = [A] \{C\}, ou \{C\} = [A]^{-1} \{\delta\}
$$
\n(19)

A matriz  $[A]$  contém somente termos que definem a geometria do elemento e  $\{\delta\}$  a matriz que contém os deslocamentos nodais conhecidos.

Como:

$$
v(x) = [H(x)] \{c\} \tag{20}
$$

Então:

$$
v(x) = [H(x)] [A]^{-1} {\delta}
$$
 (21)

Adotando [N(x)] = [H(x)]  $[A]^{-1}$ , podemos escrever:

$$
v(x) = [N(x)] \{\delta\}
$$
 (22)

A matriz [N(x)] permite "passar" dos deslocamentos nodais para os deslocamentos dentro do elemento. Definindo a forma pela qual se estabelece a interpolação do campo de deslocamentos, e é chamada de função de forma do elemento finito, ou seja, dado os deslocamentos nodais, permite calcular os deslocamentos dentro do elemento.

$$
[\mathbf{N}(\mathbf{x})] = [1 \times \mathbf{x}^2 \mathbf{x}^3] \begin{bmatrix} 1 & 0 & 0 & 0 \\ 0 & 1 & 0 & 0 \\ -\frac{3}{L^2} - \frac{2}{L^2} & \frac{3}{L^2} - \frac{1}{L} \\ \frac{2}{L^3} & \frac{1}{L^2} - \frac{2}{L^3} & \frac{1}{L^2} \end{bmatrix}
$$
(23)

Da teoria de vigas sabe-se que a curvatura está associada a segunda derivada dos deslocamentos, assim:

$$
Curvatura = \frac{1}{\rho} = \frac{M}{EI} = v''(x) e \varepsilon = \frac{y}{\rho} = y v''(x)
$$
 (24)

$$
v''(x) = 2 C_3 + 6 C_4 x \tag{25}
$$

Escrevendo de forma matricial

$$
v''(x) = [0 \ 0 \ 2 \ 6x] \begin{cases} C_1 \\ C_2 \\ C_3 \\ C_4 \end{cases} e \text{ como } \{C\} = [A]^{-1} \{ \delta \} \tag{26}
$$

Temos:

$$
v''(x) = [0 \ 0 \ 2 \ 6x] [A]^{-1} {\delta}
$$
 (27)

Sendo:

$$
[B(x)] = [0 \ 0 \ 2 \ 6x] [A]^{-1}
$$
 (28)

Logo:

$$
v''(x) = [B(x)] \{\delta\}
$$
 (29)

A matriz [B(x)] permite "passar" dos deslocamentos nodais para as deformações dentro do elemento. Define, portanto, o modo pelo qual se estabelece o campo de deformações dentro do elemento, e é chamada de matriz deslocamento deformação.

### 2.5.2 Escolha do elemento

Como exposto anteriormente é de suma importância a escolha do elemento correto para caracterizar o problema físico, pois amarrado a ele está a função de interpolação que irá descrever a configuração deformada do componente. Assim entendo o que está por trás do método pode-se ter clareza sobre as definições de elementos a ser utilizado.

Segundo AVELINO (2009) uma das mais importantes aplicações no dia a dia da análise estrutural são as estruturas constituídas por chapas finas que possuem uma dimensão (espessura), bem menor que as duas outras (largura e comprimento) e são estudadas pela teoria geral de placas e chapa, pois esta une o comportamento de flexão que a chapa pode ter devido a uma carga perpendicular ao seu plano e este comportamento é chamado de placa e o comportamento de deslocamentos que estão no próprio plano devido a forças agindo paralelamente a ele caracterizando o estado plano de tensões. De forma a exemplificar os comportamentos, a Figura 9 representa as duas teorias.

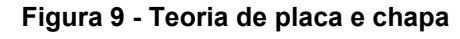

<span id="page-21-0"></span>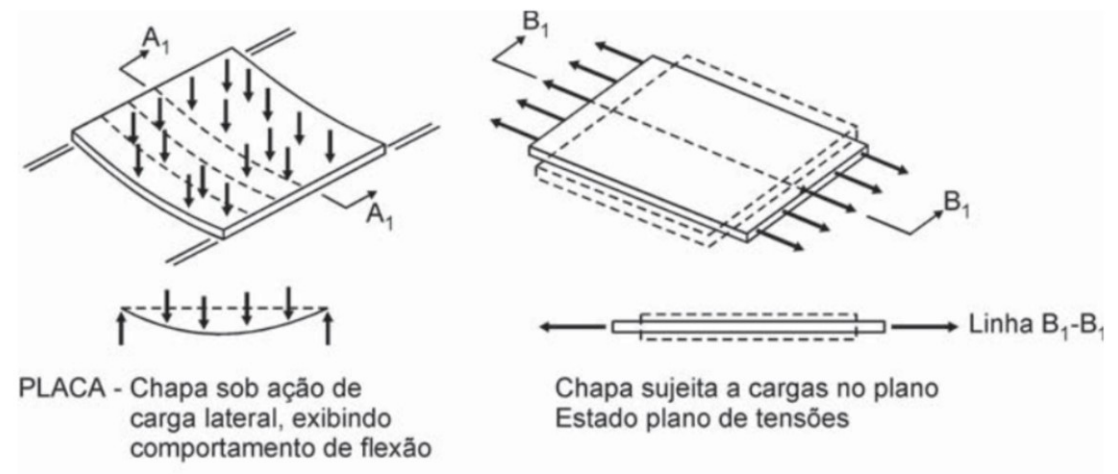

**Fonte: AVELINO (2009)**

<span id="page-21-1"></span>Para o elemento retangular do tipo chapa, este possui quatro nós e é descrito pelos componentes u e v, desta forma apresentando dois graus de liberdade por nó, logo terá 8 graus de liberdade, conforme demostrado na Figura 10, assim:

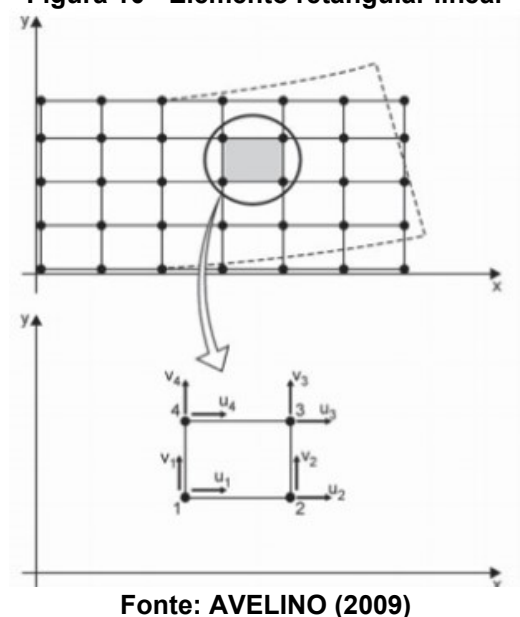

**Figura 10 - Elemento retangular linear**

Desta forma as equações de interpolação são:

$$
u(x,y) = C_1 + C_2x + C_3y + C_4xy
$$
 (30)

$$
v(x,y) = C_5 + C_6x + C_7y + C_8xy
$$
 (31)

Logo os cálculos de deformação

$$
\varepsilon_x = \frac{\partial u}{\partial x} = C_2 + C_4 y \tag{32}
$$

$$
\varepsilon_y = \frac{\partial v}{\partial y} = C_7 + C_8 x \tag{33}
$$

$$
\gamma_{xy} = \frac{\partial u}{\partial y} + \frac{\partial v}{\partial x} = C_3 + C_4 x + C_6 + C_8 y \tag{34}
$$

Como pode-se notar as deformações variam linearmente em y ao longo de todo o elemento, porém tem uma limitação que não há variação na direção x, portanto deve-se construir uma malha refinada para não ter um elemento tão comprido. Agora em relação as tensões elas variam em x e y, porém essa variação não se dá pela ação direta de  $\varepsilon_x$ , mas devido a ação de contração lateral provocada por  $\varepsilon_x$ .

<span id="page-22-0"></span>Já o elemento retangular do tipo placa, este possui quatro nós, o movimento dos nós pode ser descrito pelo componente w que é um movimento perpendicular ao plano da placa, além dos ângulos de inclinação em duas direções. Portanto há três graus de liberdade por nó, logo há 12 graus de liberdade no elemento, conforme ilustrado na Figura 11, assim:

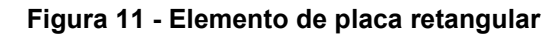

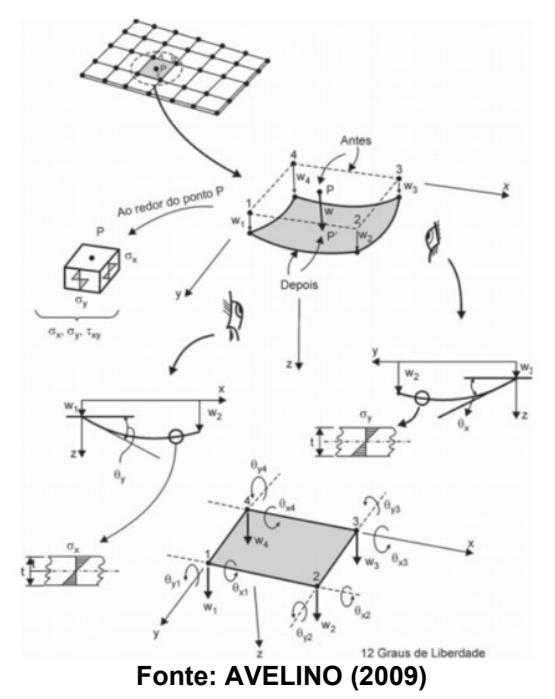

Desta forma a equação de interpolação é:

$$
w(x,y) = C_1 + C_2x + C_3y + C_4 xy + C_5 x^2 + C_6 y^2 + C_7 x^2 y + C_8 x
$$
  

$$
y^2 + C_9 x^3 + C_{10} y^3 + C_{11} x^3 y + C_{12} x y^3
$$
 (35)

Por fim, a junção do comportamento dos dois elementos, tanto de chapa quanto de placa, resulta no elemento do tipo casca e este será utilizado no estudo em questão, afim de computar as tensões combinadas.

### **3 METODOLOGIA**

O referido trabalho tem como objetivo propor uma melhoria da estrutura de um quadro frontal, além de, entender o comportamento da estrutura com algumas variações, através do *software* de simulação Simcenter FEMAP, representando as condições do teste de flexão de porta segundo a norma NBR 13723-1. Para tal processo foi definido um procedimento metodológico conforme ilustrado no fluxograma abaixo, na Figura 12:

<span id="page-23-0"></span>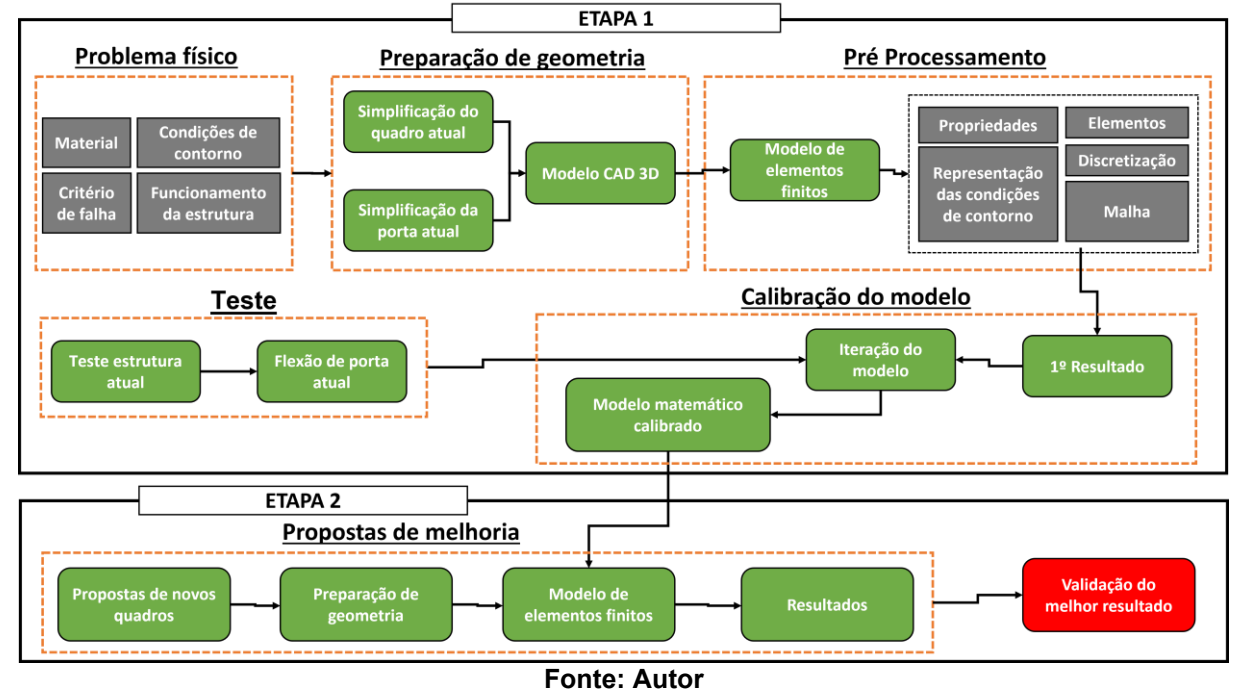

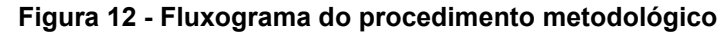

# **3.1 Etapa 1**

Nesta primeira etapa, buscou-se a definição de um modelo base para ser utilizado como padrão de simulação de flexão de porta. Com esse modelo definido e calibrado foi possível simular as demais propostas do quadro frontal e assim, alcançar resultados mais assertivo.

Buscando entender o problema em sua íntegra, inicialmente estudou-se desde o funcionamento da porta, qual o critério de falha, material a ser utilizado e quais as simplificações adotadas para posteriormente criar o modelo matemático que irá representar o problema real o mais preciso possível.

#### 3.1.1 Propriedades do material

Um material comumente utilizado para este tipo de estrutura é o aço 1008 laminado a frio, em forma de chapa que vem bobinada. Tal material é utilizado devido ao seu baixo nível de carbono, que permite conformações mecânicas de maior complexidade no processo de estampagem, aliado a elevada resistência ao envelhecimento. Propriedades mecânicas e químicas estão descritas conforme a Tabela 1.

<span id="page-24-0"></span>

| Tabela 1 - Propriedades mecanicas aço 1008 laminado |               |                        |               |
|-----------------------------------------------------|---------------|------------------------|---------------|
| <b>Propriedades Mecânicas</b>                       |               | Composição Química (%) |               |
| Parâmetro                                           | Especificação | Elemento               | Especificação |
| Limite de Res. a Tração [MPa]                       | 303           | С                      | $0,10$ (máx)  |
| Limite de Escoamento [MPa]                          | 170           | Mn                     | $0.3 - 0.5$   |
| Alongamento [%]                                     | 30            | P                      | $0,04$ (máx)  |
| Dureza [HB]                                         | 86            | S                      | $0,05$ (máx)  |

**Tabela 1 - Propriedades mecânicas aço 1008 laminado**

#### **Fonte: ARCELORMITTAL (2019).**

3.1.2 Mecanismo de abertura da porta do forno

O mecanismo de abertura da porta do forno do fogão em estudo foi separado em dois conjuntos, sendo o primeiro na porta que é um elemento "móvel" e o segundo no quadro que é um elemento "fixo".

O primeiro elemento é uma dobradiça do tipo italiana que é fixada na porta através de rebites, como mostrado na Figura 13.

<span id="page-25-0"></span>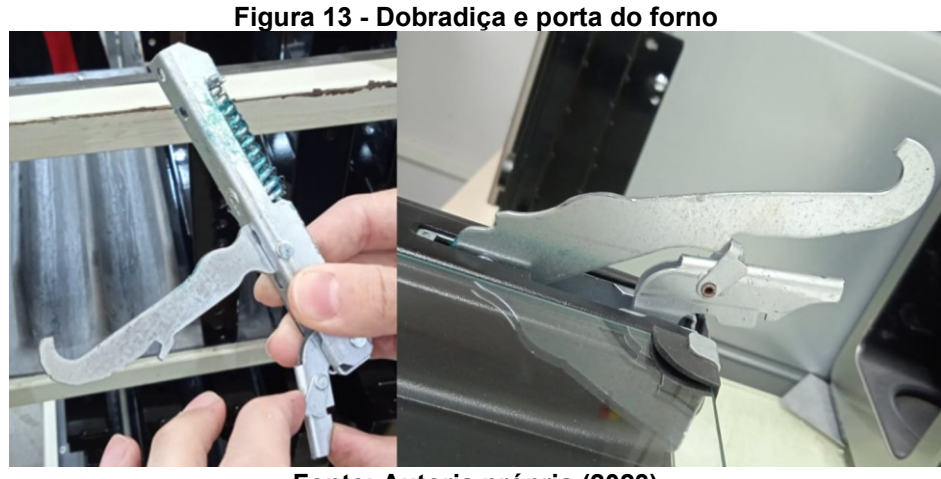

**Fonte: Autoria própria (2023)**

<span id="page-25-1"></span>O segundo elemento é a guia da dobradiça que é fixada no quadro frontal para permitir a conexão da porta com o quadro, conforme mostra a Figura 14.

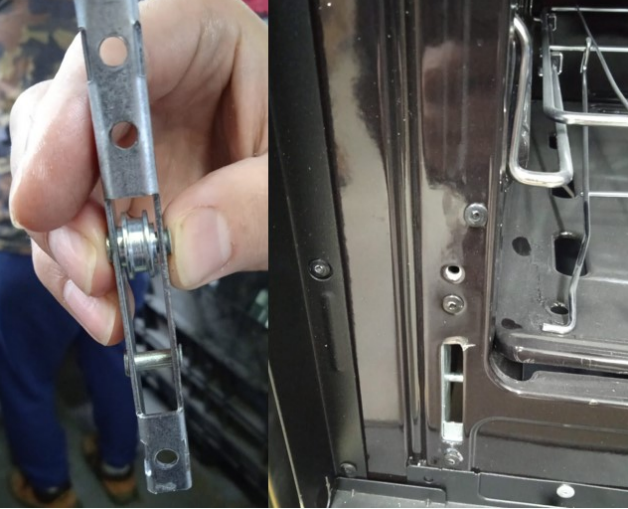

## **Figura 14 - Quadro frontal com guia da dobradiça**

**Fonte: Autoria própria (2023)** 

Após a montagem dos conjuntos separados é possível uni-los. Desta forma, a haste da dobradiça é apoiada na roldana, permitindo o movimento da porta. A presilha inferior da dobradiça é colocada sobre a região inferior da guia, tendo o seu movimento limitado pela própria espessura da guia e pela face superior que está apoiada no pino inferior da guia, conforme ilustrado na Figura 15.

<span id="page-26-0"></span>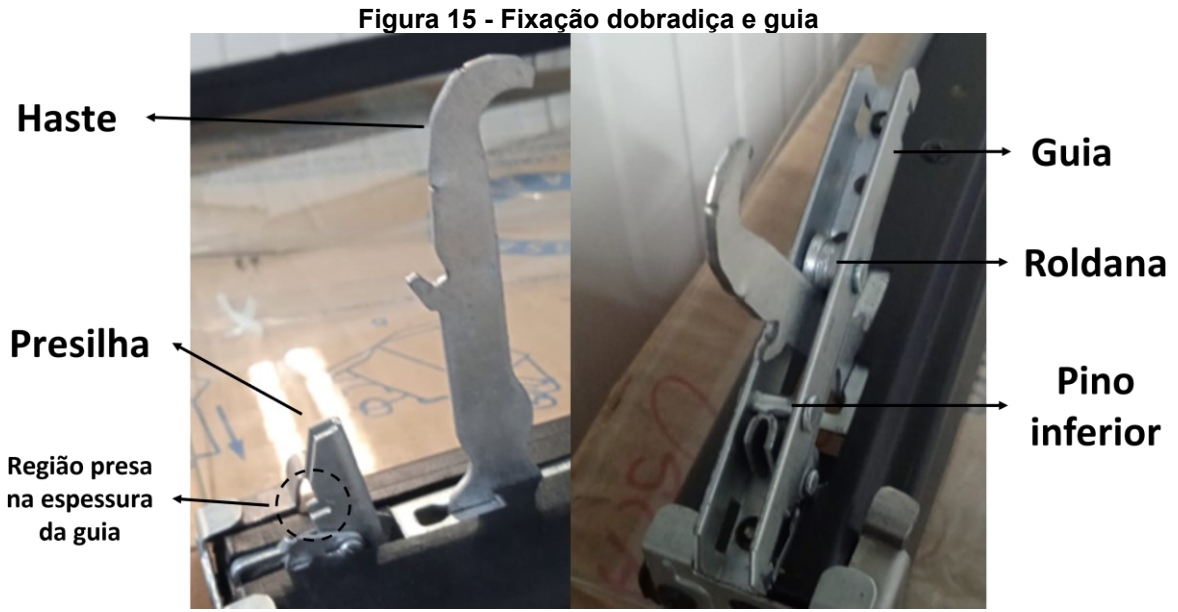

**Fonte: Autoria própria (2023)** 

Com o sistema de montagem apresentado na Figura 15 é possível ter o fluxo de carga e de movimentação do mecanismo através dessa conexão.

## 3.1.3 Preparação da geometria

Antes de entrar no modelo matemático em si, foi essencial estabelecer algumas definições. Portanto, para o projeto foi construído apenas uma estrutura 3D similar ao quadro real, sem modelar o fogão por completo. Além disto, modelou-se o elemento de reforço estrutural que o quadro atual possui (chapa em azul) e, para a dobradiça foi criado um modelo simplificado, conforme mostra a Figura 16.

O quadro de referência mostrado na Figura 16 é composto por uma chapa de espessura 0,6 mm com uma nervura lateral estampada em 3 mm de 440 x 8 mm (altura x largura) com uma chapa de reforço estrutural de 0,65 mm de espessura atrás do quadro de 200 x 70 mm (Altura x largura) e a guia utilizada possui 1,2 mm de espessura.

<span id="page-27-0"></span>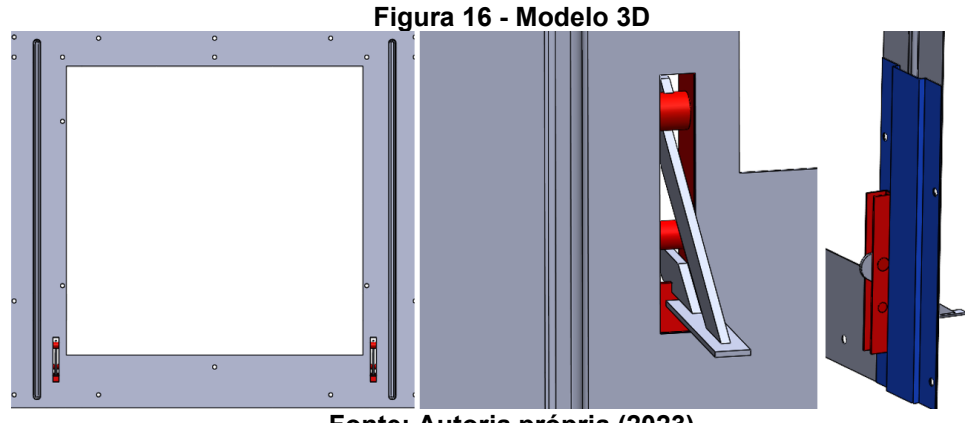

**Fonte: Autoria própria (2023)**

O próximo passo foi extrair a superfície média dos componentes, pois como está sendo trabalhado com chapas finas, apenas importa o plano. Para as regiões que são sobrepostas em forma de sanduiche, foi mantido uma única superfície nessa região e o efeito de aumento de espessura localizado foi dado pela atribuição da soma das espessuras na região em si no FEMAP. Por fim, as fixações do quadro que são por rebites são representadas pelos furos no quadro e nestes é aplicado uma condição de fixo no FEMAP.

Já em relação a porta, este componente é muito mais rígido que o restante da estrutura, não apresentando uma curvatura quando em flexão, desta forma pode-se afirmar que a resistência a flexão seria total do quadro, porém, a porta acaba contribuindo em uma parcela pequena para o valor, devido a sua região de fixação com a dobradiça que sede quando aplicado carga.

Para representar este efeito na simulação, foi utilizado a estratégia de simplificação da porta como apenas um plano e, assim incrementar espessura no FEMAP. Desta forma introduziu-se rigidez até o ponto em que a flexão máxima simulada, seja equivalente àquela medida em testes e assim calibrando o modelo de referência. A Figura 17 representa a simplificação da porta.

<span id="page-28-0"></span>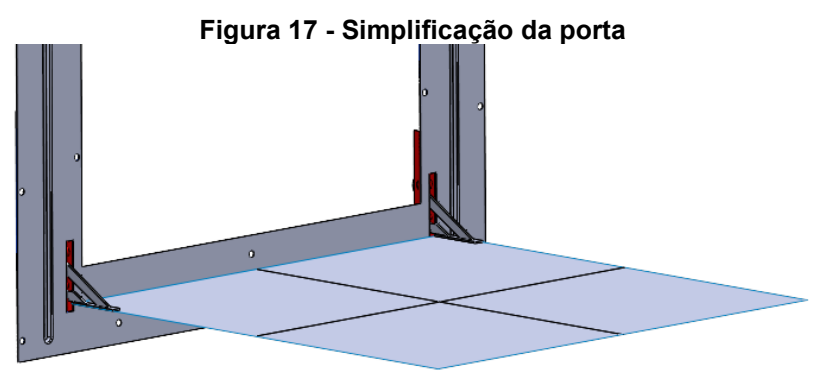

**Fonte: Autoria própria (2023)**

## 3.1.4 Pré processamento

Após as definições das hipóteses simplificadoras o próximo passo foi importar a geometria para dentro do software Simcenter Femap. Inicialmente o projeto foi salvo no formato *parasolid*, para facilitar a leitura entre a ferramenta CAD 3D e o software de CAE.

O próximo passo foi mapear a estrutura de forma a criar uma malha mais homogênea e sem tantas distorções, para então, aplicar as propriedades mecânicas dentro do *software* e, então iniciar o processo de criação da malha. Esta foi criada no formato quadricular utilizando o elemento do tipo CQUAD4 que segundo o site Nx Help Documentation (2023) o elemento CQUAD4 é utilizado para modelar tanto placas, chapas e cascas, podendo incorporar ambos os comportamentos. Por fim, seu refinamento se deu de tal forma a realizar um teste de convergência.

Além da malha 2D, também foi criado uma malha 3D para à dobradiça do tipo tetraédrica, com a finalidade de garantir o fluxo de carga da porta para o quadro e gerando o casamento dos nós na região da haste com a roldana e da presilha com a guia, a Figura 18 mostra a malha gerada.

<span id="page-28-1"></span>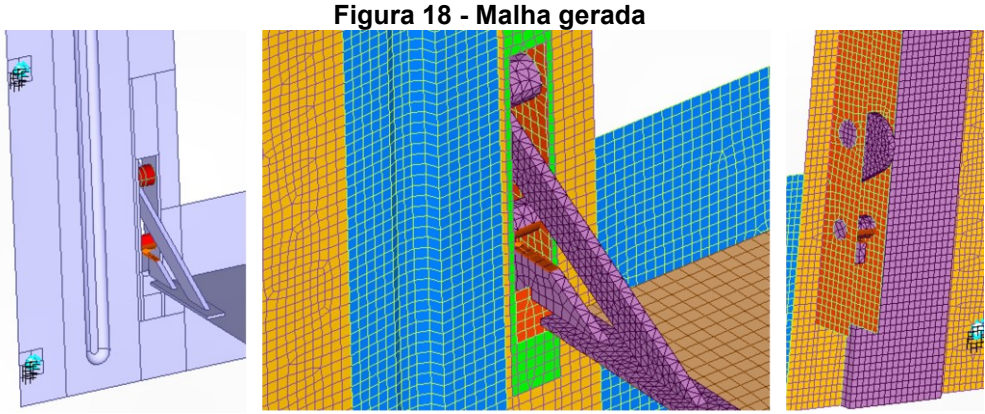

**Fonte: Autoria própria (2023)**

Por fim, foi aplicado as condições de contorno, fixando o quadro nos furos que representam os rebites e aplicando a carga que é o peso da porta de 3,6 kg mais os 10 kg no meio da porta, gerando um valor de 134 N que foi aplicado de maneira pontual.

#### 3.1.5 Teste normativo no fogão Supreme 4 bocas

Além de realizar a simulação no modelo de referência, foi realizado um teste conforme indica a norma, similar ao que foi mostrado na Figura 2. Em uma superfície plana foi aplicado 10 kg no meio da porta do fogão com uma anilha e com uma trena foi medido sua flexão. O teste foi realizado cinco vezes a fim de definir uma média por conta das variações que ocorrem nas medições. Obtendo-se um valor de 11,5 mm de flexão de porta.

A partir disso, calibrou-se o modelo de referência obtendo uma estrutura base para usar de comparativo com as propostas de novos quadros. Estes, por sua vez, foram definidos com base em *benchmark* com outros modelos do mercado, experiência do projetista e entendimento do comportamento da estrutura.

#### **3.2 Etapa 2**

#### 3.2.1 Propostas de novos quadros

Com as definições acima, foi obtido o modelo padrão para realizar as demais análises e gerar um comparativo com os resultados das propostas de melhoria, podendo ser muito mais assertivo nos resultados. A Figura 19, demonstra as 10 propostas de quadro, estás propostas foram geradas em um processo iterativo, estressando as possibilidades até encontrar um valor adequado de flexão de porta.

<span id="page-30-0"></span>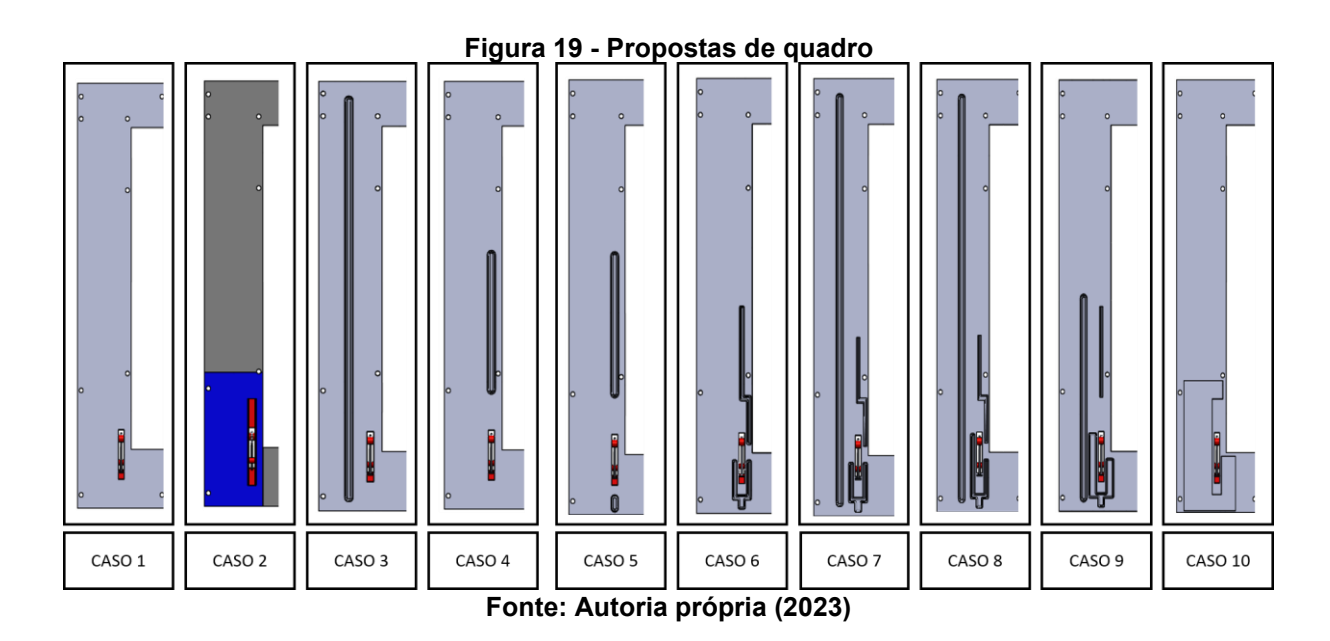

Para os quadros que utilizaram do artifício de nervuras localizadas, não foi levado em conta o efeito de encruamento que ocorre e somente o efeito de mudança de momento de inercia, devido sua complexidade de ser levado em conta para a simulação.

Para o caso 1, foi buscado apenas entender o comportamento da estrutura livre, sem nervura e sem reforço, para avaliar como ocorre a variação da flexão da porta com o aumento da espessura do quadro.

Para o caso 2, realizou-se a simulação com o reforço estrutural atualmente empregado, sem a influência da nervura lateral que originalmente tinha. Desta forma foi mantido o quadro original com 0,6 mm de espessura e variou-se a espessura do reforço

Para o caso 3, foi avaliado somente a influência da nervura lateral estampada em 3 mm, variando a espessura do quadro.

Para o caso 4, foi proposto uma única nervura em cima da linha de atuação de carga.

No caso 5, foi proposto duas nervuras na linha de atuação de carga, tanto em cima da guia quanto em baixo.

Para o caso 6, foi feito uma forquilha embaixo da guia, circundado sua lateral e uma nervura em cima e neste caso será variado a profundidade de estampagem.

Para o caso 7, foi feito a mesma proposta do caso 6, porém adicionando a nervura lateral, igual ao quadro do fogão Supreme e foi variado a profundidade de estampagem.

No caso 8, realizou-se apenas um aumento da altura da forquilha pegando toda a lateral da guia.

Para o caso 9, aumentou-se a largura da forquilha do caso 8, mantendo as condições de quadro e nervura.

No caso 10, foi gerado uma estampagem circundando toda a região da guia.

#### **4 ANÁLISE E RESULTADOS**

#### **4.1 Modelo base**

Realizando a análise com base nos métodos definidos, geramos uma malha com elementos do tamanho 2x2 no quadro e 3x3 na porta, sendo este o tamanho que melhor convergiu os resultados gerando um total de 69056 nós e 62218 elementos.

Conforme definido no método e estando o modelo numérico coerente conforme a realidade em suas conexões e geometrias, apenas foi necessário calibrar a simulação variando a espessura da porta, de forma a inferir a rigidez necessária para atingir o resultado de flexão medido em teste, chegando no valor de 3,5 mm, resultando em uma flexão de 11 mm. Valor este considerado satisfatório, pois acima disto a flexão é muito menor e abaixo muito maior, passando dos 11,5 mm medido em teste. O resultado é mostrado na Figura 20.

<span id="page-32-0"></span>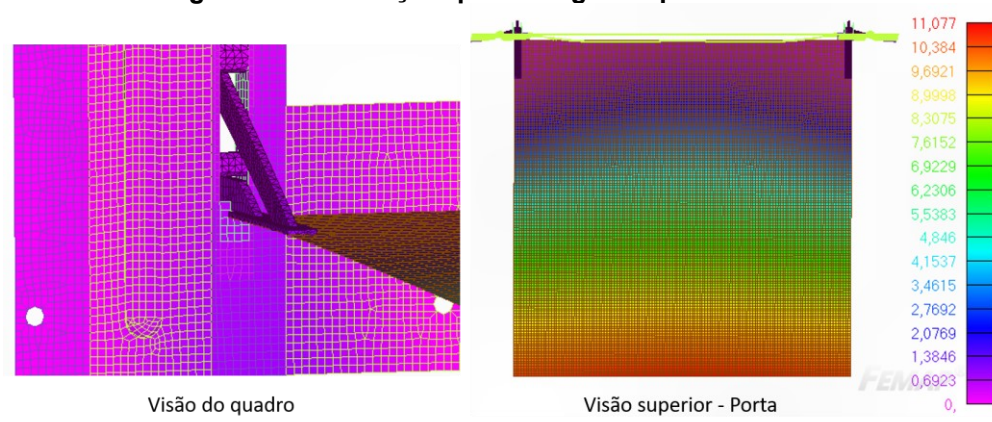

**Figura 20 - Simulação quadro fogão Supreme 4 bocas**

**Fonte: Autoria própria (2023)**

Para além disto, pode-se visualizar os pontos de maiores e menores flexões no quadro que somados ao entendendo seu comportamento devido a força atuante, permitiu conhecer os pontos de atuação plausiveis de melhora. Sendo um dos principais pontos é poder conseguir garantir a flexão de porta menor que 15 mm sem utilizar o reforço estrutural que atualmente é empregado. A Figura 21, demonstra os pontos de deslocamentos.

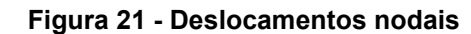

<span id="page-33-0"></span>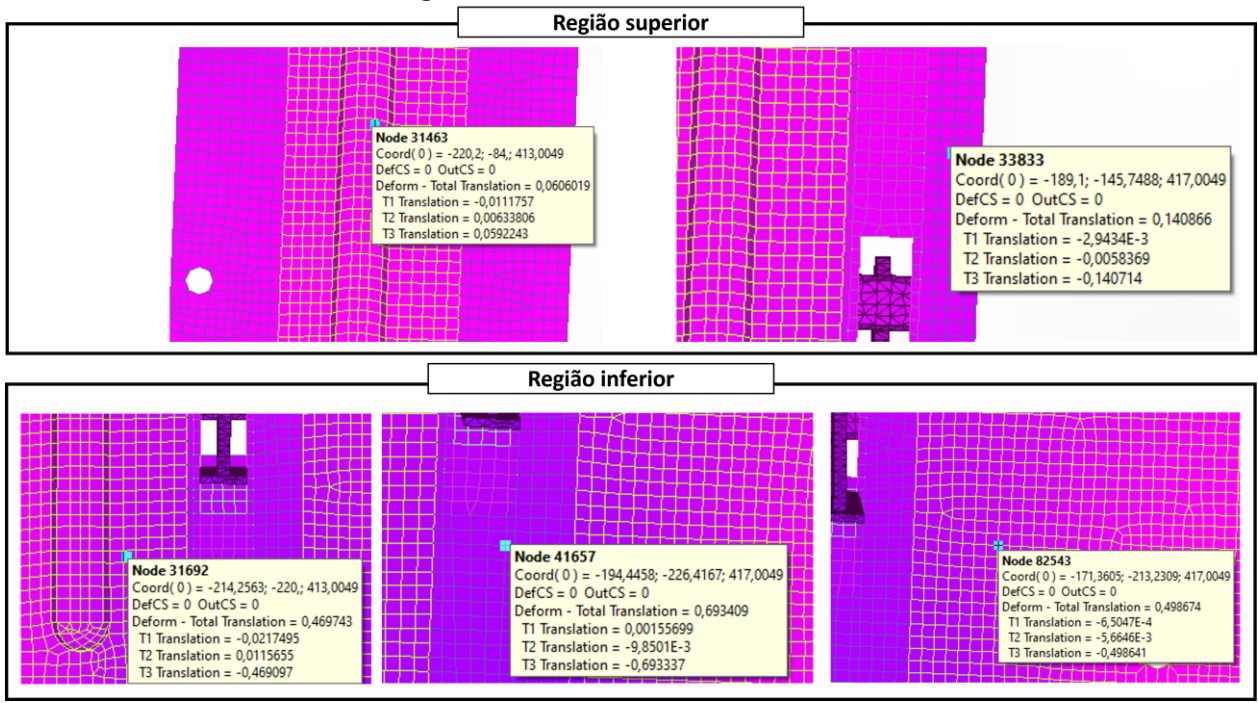

**Fonte: Autoria própria (2023)**

Observa-se na imagem acima, que os maiores deslocamento ocorrem abaixo da guia e em suas laterais, com as regiões superiores tendo um pequeno ou quase nenhum deslocamento. Desta forma uma das principais regiões para se atuar é circundando a guia.

# **4.2 Caso 1**

Para o caso 1, foi buscado apenas entender o comportamento da estrutura livre, sem nervura e sem reforço, para avaliar como ocorre a variação da flexão da porta com o aumento da espessura do quadro. Os resultados podem ser vistos na Tabela 2.

<span id="page-33-1"></span>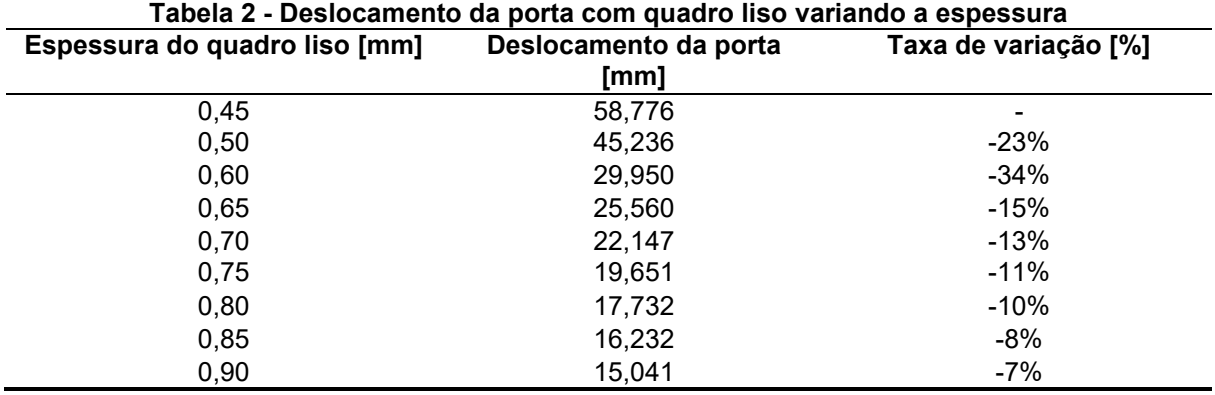

**Fonte: Autoria própria (2023)**

Pode-se notar que para espessuras pequenas qualquer variação gera uma mudança muito grande na flexão da porta, tendo a espessura de 0,6 mm como valor limite, pois abaixo deste valor o gradiente aumenta muito e acima ocorre pouca variação.

Com o quadro liso é visto mais facilmente o gradiente de flexão ao longo da estrutura e entender o comportamento, a Figura 22 mostra o resultado da simulação e a Figura 23 mostra o comportamento da estrutura.

<span id="page-34-0"></span>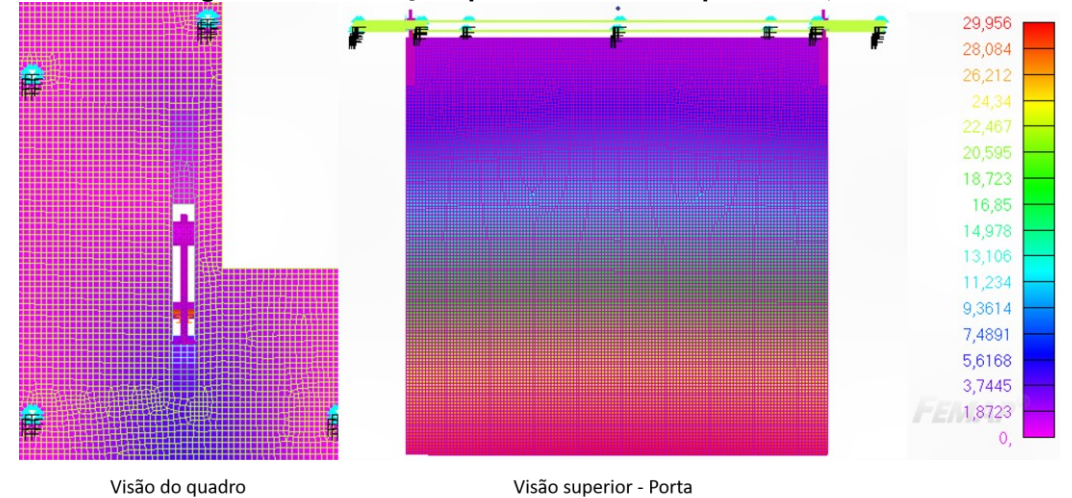

**Figura 22 - Simulação quadro liso com espessura 0,6 mm**

**Fonte: Autoria própria (2023)**

<span id="page-34-1"></span>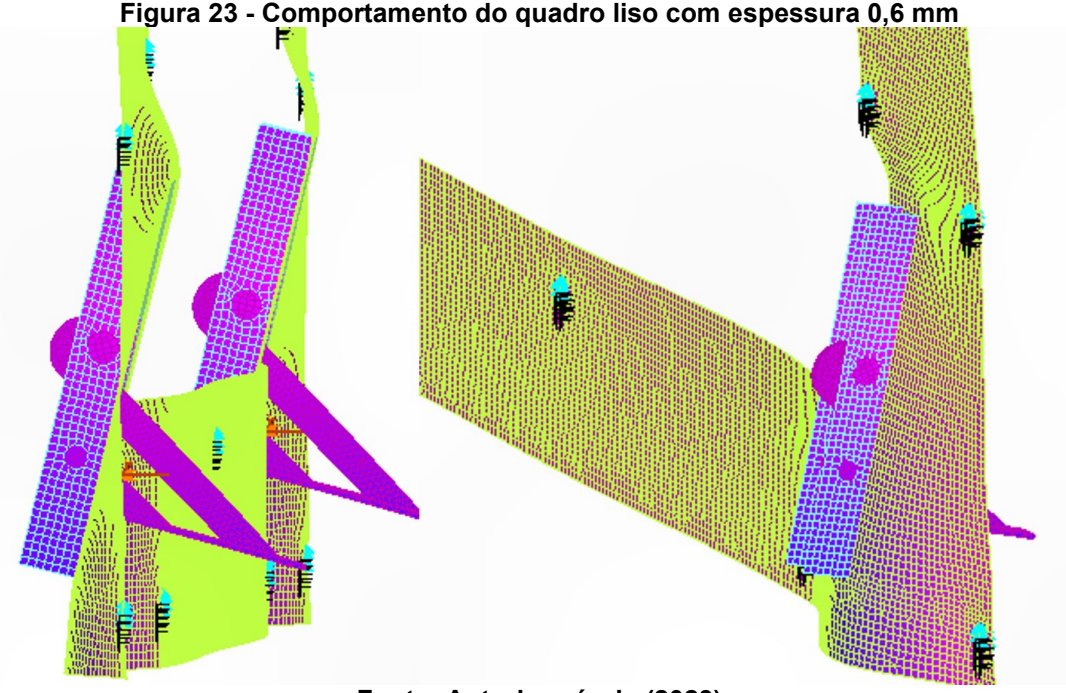

**Figura 23 - Comportamento do quadro liso com espessura 0,6 mm**

**Fonte: Autoria própria (2023)**

O comportamento da estrutura se mostra coerente com o que é visto em teste real, ocorrendo um momento na guia do quadro. Vale a pena observar que os

deslocamentos estão extrapolados na visualização da Figura 23 para poder visualizar mais facilmente o comportamento da estrutura.

# **4.3 Caso 2**

<span id="page-35-0"></span>Para o caso 2, foi realizada a simulação com o mesmo reforço estrutural, sem a influência da nervura lateral que originalmente tinha, conforme mostra a Figura 24.

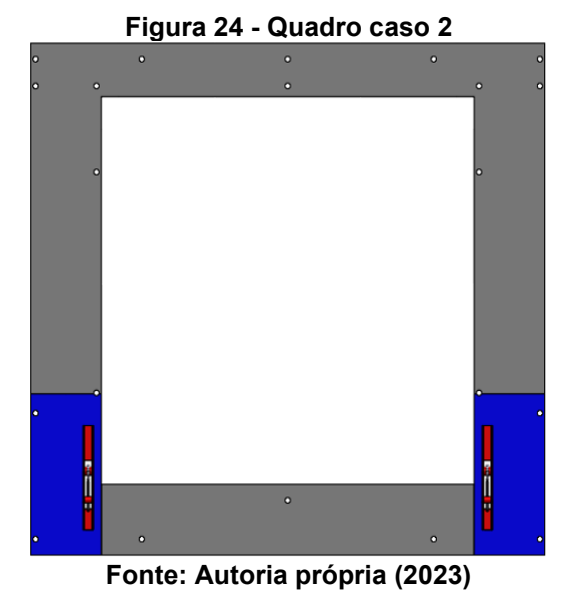

Desta forma foi mantido o quadro original com 0,6 mm de espessura e variando

<span id="page-35-1"></span>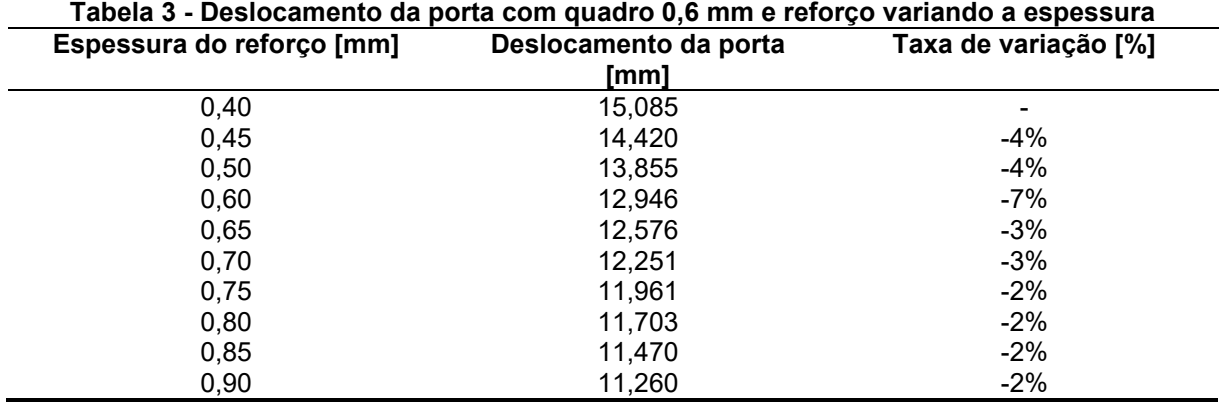

a espessura do reforço. Os resultados podem ser vistos na Tabela 3.

**Fonte: Autoria própria (2023)**

Nota-se que neste caso o reforço contribui muito para a redução da flexão de porta quando olhamos o quadro liso com e sem ele, já a variação de espessura do reforço estrutural influência muito pouco, podendo ser utilizado uma espessura pequena para ele.

Outra análise em cima de caso 2 foi a variação da altura do reforço que atualmente possui 200 mm de altura e os resultados da sua redução pode ser visto na Tabela 4.

<span id="page-36-1"></span>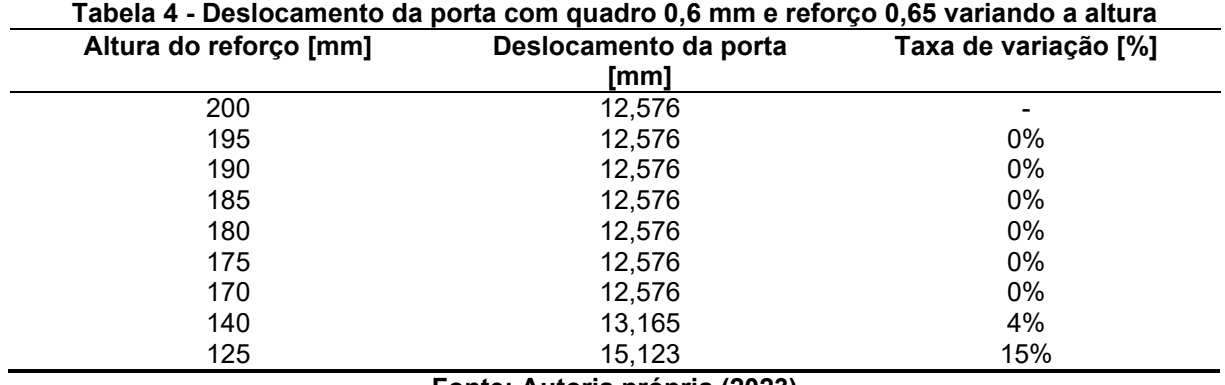

**Fonte: Autoria própria (2023)**

Nota-se que a altura do reforço pode ser facilmente reduzida visando minimizar custos, pois pouco influência no incremento de resistência, tendo seu limite próximo da altura da guia.

# **4.4 Caso 3**

<span id="page-36-0"></span>Para o caso 3, avaliou-se somente a influência da nervura lateral estampada em 3 mm, igual ao modelo atual, conforme mostra a Figura 25.

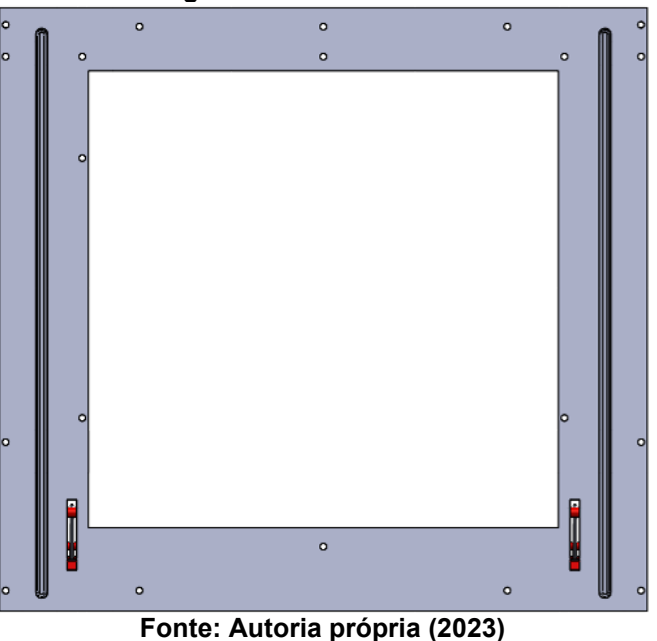

#### **Figura 25 - Quadro caso 3**

<span id="page-37-0"></span>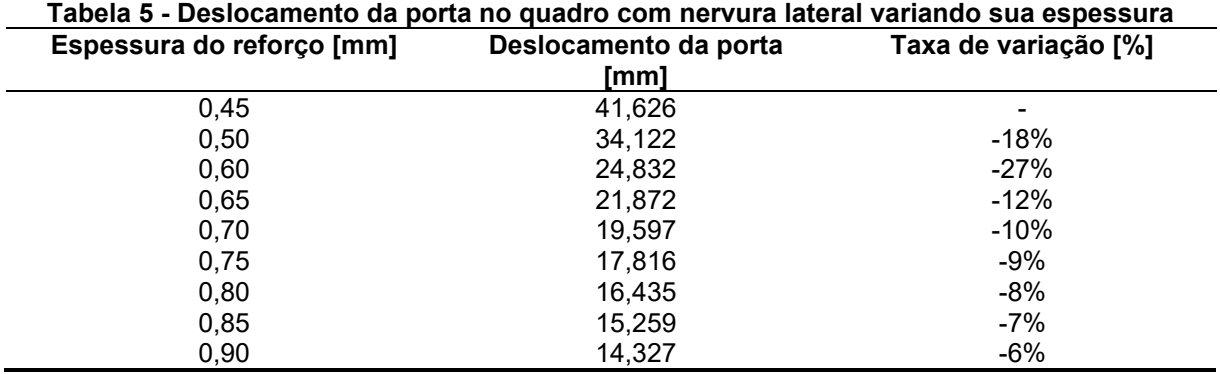

Variando a espessura do quadro podemos ver resultados na Tabela 5.

**Fonte: Autoria própria (2023)**

Foi notado que pare este caso a nervura lateral fez pouca diferença para o incremento de resistência, sendo necessário o quadro ter uma espessura muito alta para a flexão da porta ser menor que 15 mm.

Após entender o comportamento da estrutura quando variada sua espessura, observa-se que não há mais relevância em avaliar todos os casos, pois o presente projeto busca uma melhora sem possibilidade de incremento de custo. Sendo assim, utilizar uma chapa muito maior que a atual não teria sentido.

Desta forma, limitou-se a utilizar espessuras de 0,6 mm e 0,65 mm pois há um grande incremento de rigidez nesses valores e são pontos de equilíbrio, conforme vimos nas simulações anteriores.

## **4.5 Caso 4**

Para o caso 4, foi proposto uma única nervura em cima da linha de atuação de carga, conforme mostra a Figura 26, e com um quadro de 0,6 mm, obtivemos um valor de 26,121 mm de flexão de porta, se mostrando bem insatisfatório.

<span id="page-38-0"></span>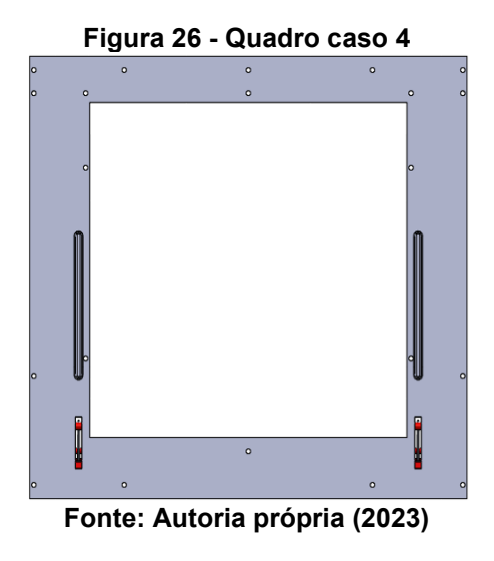

## **4.6 Caso 5**

<span id="page-38-1"></span>No caso 5, foi proposta duas nervuras na linha de atuação de carga, tanto em cima da guia quanto em baixo, conforme mostra a Figura 27, e com um quadro de 0,6 mm, foi obtivo um valor de 25,469 mm de flexão de porta, também se mostrando insatisfatório

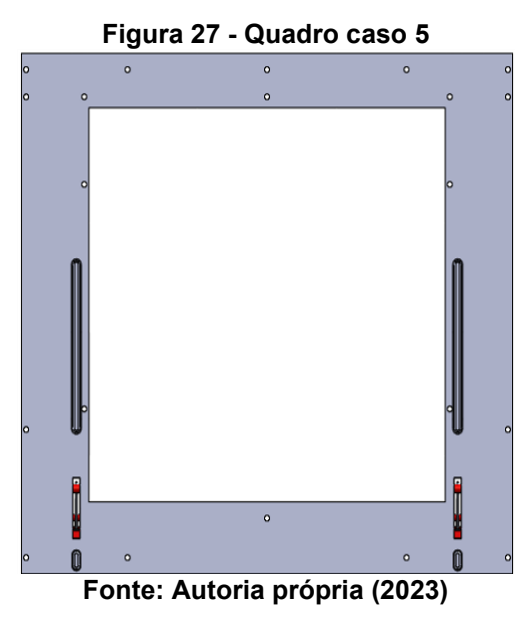

# **4.7 Caso 6**

Para o caso 6, com base nos casos anteriores foi feito uma forquilha embaixo da guia, circundado sua lateral e uma nervura em cima até a lateral, conforme mostra a Figura 28

<span id="page-39-0"></span>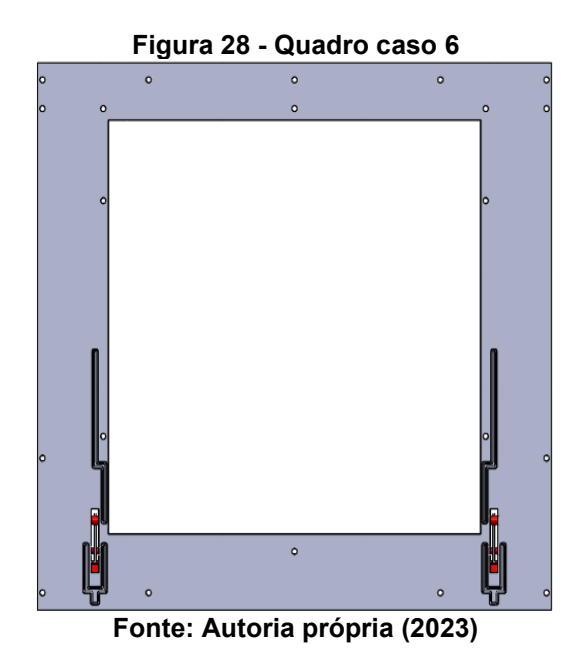

Para este caso foi mantido o quadro em 0,6 mm e variado a profundidade de estampagem, os resultados são exibidos na Tabela 6.

<span id="page-39-1"></span>

| Estampagem [mm] | Deslocamento da porta<br>[mm] | Taxa de variação [%]     |
|-----------------|-------------------------------|--------------------------|
|                 | 20,104                        | $\overline{\phantom{0}}$ |
| 3               | 18,623                        | $-7%$                    |
|                 | 17,705                        | $-5%$                    |
| 5               | 17,128                        | $-3%$                    |
| 6               | 16,729                        | $-2%$                    |
|                 | 16,4                          | $-2%$                    |

**Tabela 6 - Deslocamento da porta no quadro do caso 6 variando a profundidade de estampagem**

**Fonte: Autoria própria (2023)**

De fato, o incremento de profundidade de estampagem quando avaliado sem considerar o efeito de encruamento não exibe muito ganhos o que acaba sendo um pouco inconclusivo quando visto desta forma. Mas pode-se notar que de 2 mm para 3 mm e de 3 mm para 4 mm de profundidade houve ganhos moderados. Mesmo com nenhum dos resultados atingindo valores menores que 15 mm, já foi possível obter uma grande redução da flexão com esta nervura quando comparado com o quadro liso. Por fim avaliou-se também o quadro com 0,65 mm de espessura e uma estampagem de 4 mm, obtendo o valor de 15,94 mm, ainda não sendo satisfatório.

Uma última variação do quadro do caso 6, foi a mudança da direção da forquilha, que ao invés de ser estampada para dentro foi para fora, conforme mostra a Figura 29.

<span id="page-40-0"></span>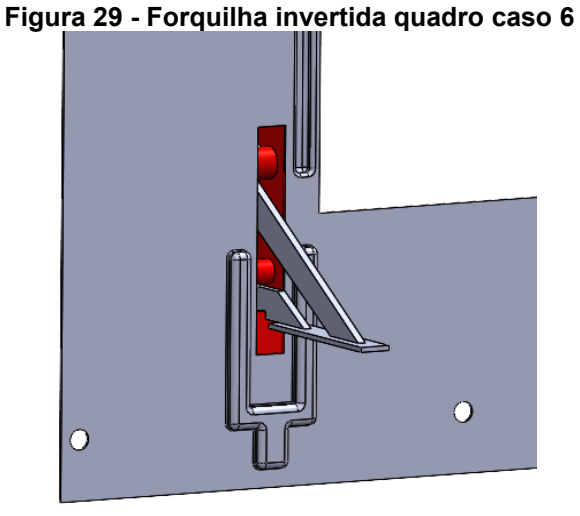

**Fonte: Autoria própria (2023)**

O resultado desta mudança mantendo o quadro com espessura de 0,6 e estampagem de 3 mm foi de 19,176 mm, sendo assim, menos eficiente quando comparado com a forquilha na direção inicial.

# **4.8 Caso 7**

<span id="page-40-1"></span>Para o caso 7, foi feito a mesma proposta do caso 6, porém adicionando a nervura lateral, igual ao quadro do fogão Supreme, conforme mostra a Figura 30.

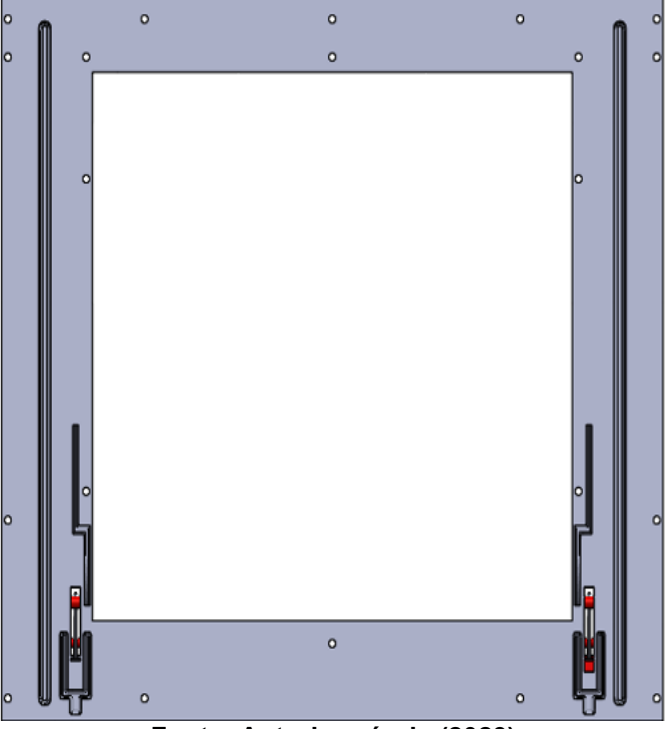

**Figura 30 - Quadro caso 7**

**Fonte: Autoria própria (2023)**

<span id="page-41-1"></span>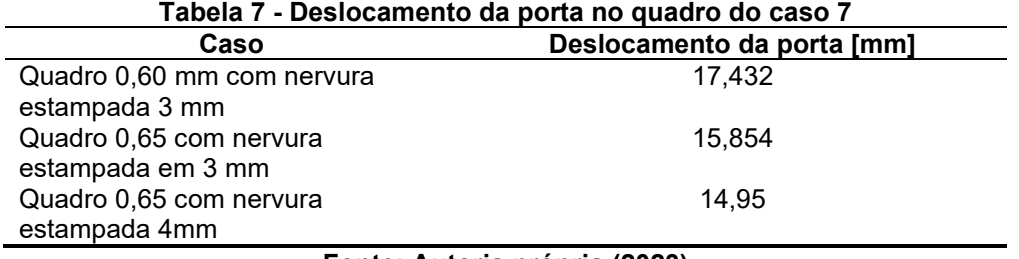

Os resultados das variações são mostrados na Tabela 7.

**Fonte: Autoria própria (2023)**

A partir da tabela acima, observa-se que mesmo com terceiro resultado tendo uma flexão menor que 15 mm, os resultados ainda não são satisfatórios, pois a flexão está muito no limite da reprovação.

## **4.9 Caso 8**

<span id="page-41-0"></span>No caso 8, foi feito apenas um aumento da altura da forquilha pegando toda a lateral da guia, conforme mostra a Figura 31 e desta forma mantendo o quadro em 0,65 mm com a nervura estampada em 4mm, obteve-se um valor de 14,873 de flexão.

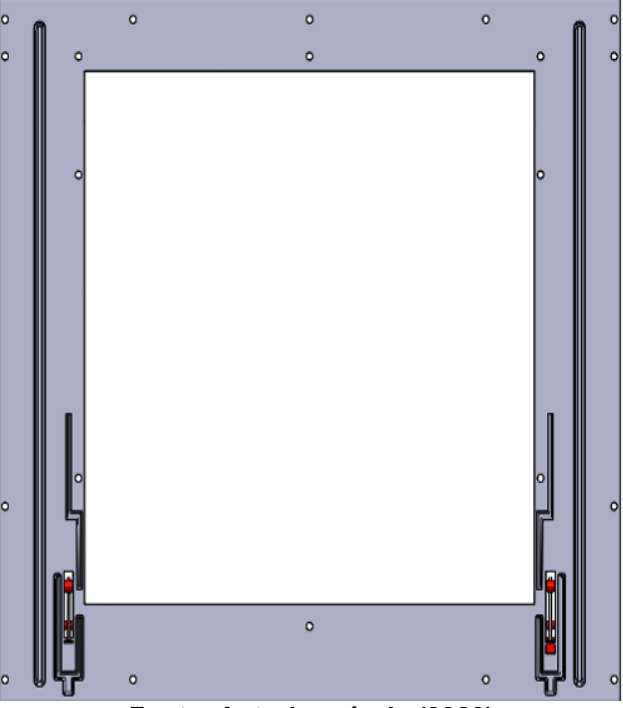

**Figura 31 - Quadro caso 8**

**Fonte: Autoria própria (2023)**

Uma segunda avaliação do quadro no caso 8 foi em relação à altura da nervura lateral, ela possui 440 mm e foram realizadas algumas reduções, os resultados são exibidos na Tabela 8.

| Altura da nervura [mm]                          | Deslocamento da porta<br>[mm] |
|-------------------------------------------------|-------------------------------|
| 270                                             | 14,595                        |
| 220                                             | 14,597                        |
| 200                                             | 14,599                        |
| 180                                             | 14,606                        |
| 170                                             | 14,650                        |
| 160                                             | 14,766                        |
| 140                                             | 15,205                        |
| $F \cdot \text{min}$ , Article points in (0000) |                               |

<span id="page-42-1"></span>**Tabela 8 - Deslocamento da porta no quadro do caso 8 variando a altura da nervura lateral**

**Fonte: Autoria própria (2023)**

Com base na tabela acima, pode-se notar que a altura da nervura lateral não tem necessidade de ser tão grande, ela tem pouca influência sobre a flexão da porta, seu grande ponto está em incorporar rigidez somente na região lateral da guia.

# **4.10 Caso 9**

<span id="page-42-0"></span>Para o caso 9, foi aumentado a largura da forquilha do caso 8, conforme mostra a Figura 32. Mantendo as condições de quadro e nervura, foi obtido um valor de 13,582 mm de flexão de porta, já sendo considerado satisfatório. Tendo em vista que o encruamento vai gerar mais uma redução na flexão que não está sendo levado em conta é possível ter uma maior garantia da aceitação no teste de segurança.

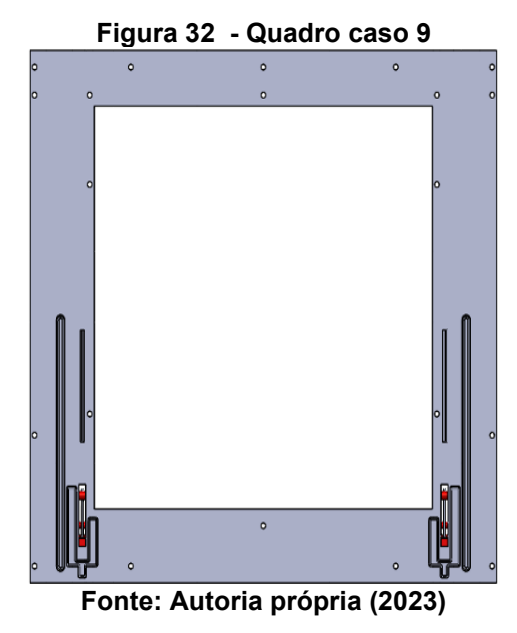

**4.11 Caso 10**

No caso 10, foi gerado uma estampagem de 4 mm circundando toda a região da guia, onde de fato ocorre as maiores flexões, conforme mostra a Figura 33

<span id="page-43-0"></span>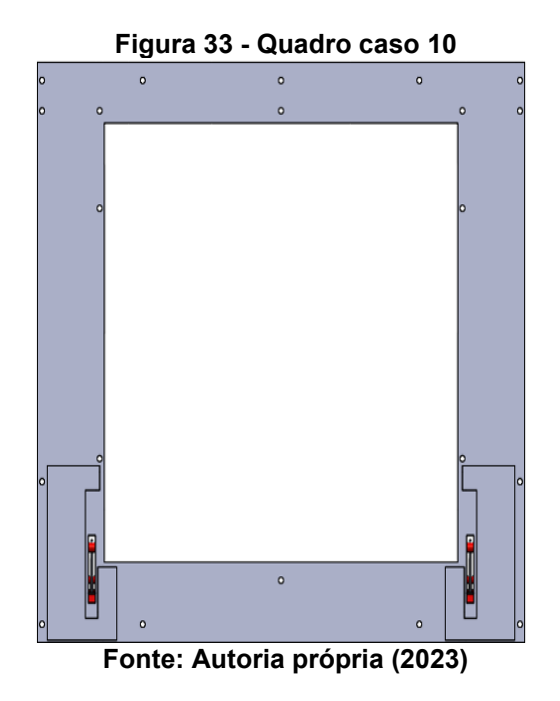

Os resultados são mostrados na Tabela 9.

<span id="page-43-1"></span>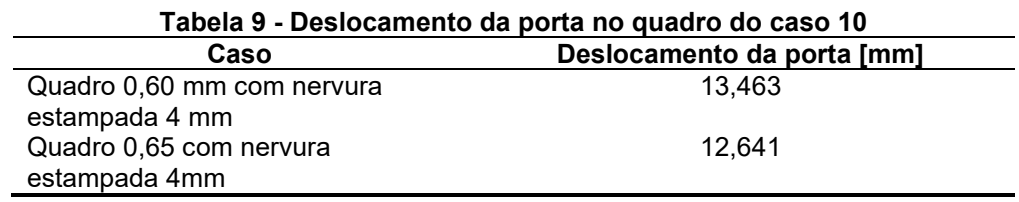

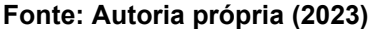

Para esta geometria de nervura foi possível obter os melhores resultados, tendo a garantia de que o mesmo quadro com 0,6 mm que inicialmente tinha um reforço estrutural, para obter flexões menores que 15 mm, agora sem o reforço e com a geometria nova, está apto a passar no teste de segurança de flexão de porta. Caso seja necessária uma margem maior de segurança pode ser utilizado um quadro com espessura de 0,65 mm, levando em conta também que os valores obtidos quando medidos em testes tendem a ser menores, pois não estamos levando em conta na simulação o efeito de encruamento.

#### **5 CONCLUSÃO**

Conclui-se assim, que o objetivo de definir uma nova geometria de quadro com base no fogão Supreme 4 bocas, garantindo uma redução de custo devido a inutilização do reforço estrutural atualmente empregado na estrutura, foi alcançado.

Utilizando a mesma espessura de quadro de 0,6 mm, foi gerado uma flexão de 13,46 mm, sem considerar efeitos de encruamento, com a geometria do caso 10. Desta forma, pode-se afirmar que o fogão seria aprovado no teste de flexão de porta. Caso haja interesse garantir uma segurança a mais para o produto, devido aos efeitos no longo prazo como fadiga, que não estão sendo considerados, pode ser utilizado uma espessura de 0,65 mm e muito provavelmente este pequeno aumento de espessura tenha um custo ainda menor do que o quadro atual.

Vale ressaltar que o único gasto gerado seria o investimento na nova ferramenta, porém este é depreciado ao longo do tempo, já um componente extra não.

Além do objetivo principal do trabalho, foi possível compreender também o comportamento da estrutura com as possíveis variações que ocorrem. Como por exemplo, espessuras maiores ou menores e entender o ponto crítico de cada uma, definindo a espessura de 0,6 mm e 0,65 mm como limites, pois acima disto não há necessidade e abaixo se obtém muitos riscos, sendo necessário empregar componentes extras como reforços.

Também, foi possível entender que nervuras estampadas muito acima da guia, não são necessárias, pois estas não implicam em grandes incrementos de resistência a flexão de porta.

Em relação à profundidade de estampagem, está se mostrou inconclusiva devido ao fato de não considerar o efeito de encruamento do material. Desta forma, não há como inferir alguma afirmação sobre ganhos ou perdas na variação de estampagem, foi possível apenas notar que valores como 3 mm e 4 mm geraram ganhos moderados, devido a mudança de momento de inercia.

Como sugestão para trabalhos futuros, pode-se considerar as avaliações do modelo matemático incrementando o efeito de encruamento localizado, desta forma podendo deixar o modelo ainda mais acurado com os resultados e conseguir avaliar os efeitos de maiores e menores estampagem, podendo gerar uma estrutura mais refinada e por fim, realizar a validação da nova geometria, podendo prototipar e testar o novo quadro para assim validar a nova solução.

# **REFERÊNCIAS**

ARCELORMITTAL. **Catálogo Guia do Aço**. Local de publicação: ArcelorMittal, 2019 Disponível em: [https://brasil.arcelormittal.com/pdf/produtos](https://brasil.arcelormittal.com/pdf/produtos-solucoes/catalogos/catalogo-guia-aco.pdf?asCatalogo=pdf)[solucoes/catalogos/catalogo-guia-aco.pdf?asCatalogo=pdf.](https://brasil.arcelormittal.com/pdf/produtos-solucoes/catalogos/catalogo-guia-aco.pdf?asCatalogo=pdf) Acesso em: 8 jun. 2023.

ASSOCIAÇÃO BRASILEIRA DE NORMAS TÉCNICAS. **ABNT NBR 13723-1:** informação e documentação: referências: elaboração. Rio de Janeiro: ABNT, 2004.

FILHO, Avelino A. **Elementos Finitos - A Base da Tecnologia CAE**. Editora Saraiva,2009. E-book. ISBN 9788536519708. Disponível em: https://integrada.minhabiblioteca.com.br/#/books/9788536519708/. Acesso em: 20 out. 2022.

GROOVER, Mikell P. **Fundamentos da Moderna Manufatura** Versão SI - Vol. 1, 5ª edição. Grupo GEN, 2017. E-book. ISBN 9788521634126. Disponível em: https://integrada.minhabiblioteca.com.br/#/books/9788521634126/. Acesso em: 25 out. 2022.

GUT, Jorge A. W. **Confrontando resultados experimentais e de simulação**. Disponível em: http://www.hottopos.com/regeq14/gut.pdf. Acesso em: 20 out. 2022

HIBBELER, R.C. **Resistência dos Materiais**. 7ª Edição. São Paulo: Pearson Prentice Hall, 2010

HIBBELER, R.C. **Estática:** mecânica para engenharia**,** 10ª ed. São Paulo: Person Education do Brasil, 2006

MAKINOUCHI, A., **Sheet Metal Forming Simulation in Industry**, Journal of Materials Processing Technology, 60, 1996, 19-26

NX Help Documentation. **CQUAD4**. Disponível em: [http://www2.me.rochester.edu/courses/ME204/nx\\_help/index.html#uid:index\\_elemen](http://www2.me.rochester.edu/courses/ME204/nx_help/index.html#uid:index_element:id489231:id489421:id489411:id489246) [t:id489231:id489421:id489411:id489246.](http://www2.me.rochester.edu/courses/ME204/nx_help/index.html#uid:index_element:id489231:id489421:id489411:id489246) Acesso em: 8 jun. 2023.

SCHAEFER, Lírio. **Conformação mecânica**. 2.ed. Porto Alegra: Imprensa Livre, 2004. 167 p. ISBN 8586647136.

SOMEH. **Ensaio de estabilidade de acessórios e porta do forno**- Norma NBR 13723-1 - Figura A-5. Disponível em: [https://someh.com.br/equipamentos-de](https://someh.com.br/equipamentos-de-teste/escala-graduada-e-massa-norma-nbr-13723-1-figura-a-5/)[teste/escala-graduada-e-massa-norma-nbr-13723-1-figura-a-5/.](https://someh.com.br/equipamentos-de-teste/escala-graduada-e-massa-norma-nbr-13723-1-figura-a-5/) Acesso em: 8 jun. 2023